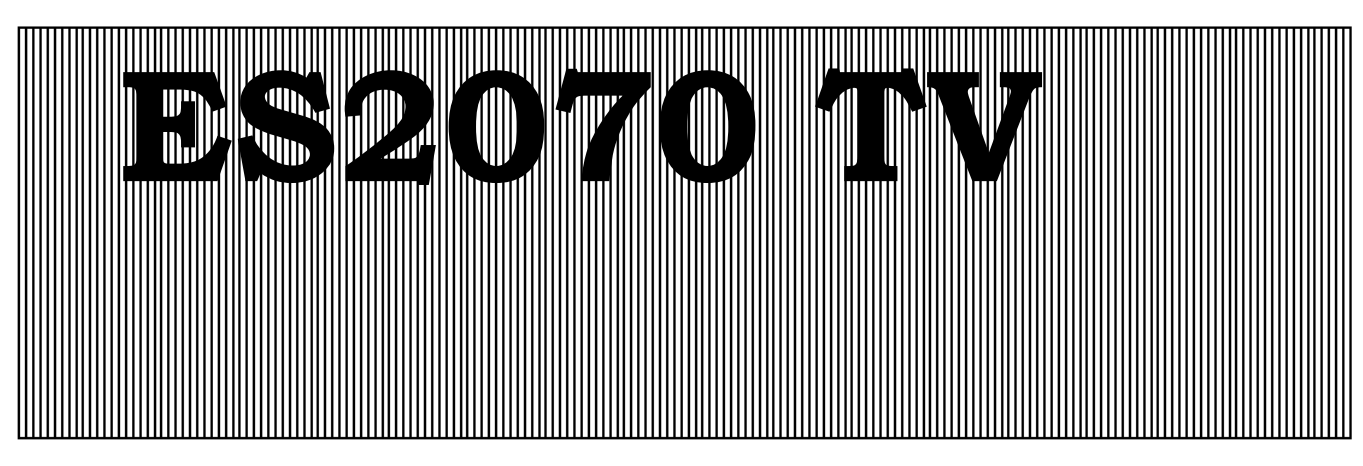

**Programmatore per impianti d'addolcimento dell'acqua (multivalvole o distributore pilota)** 

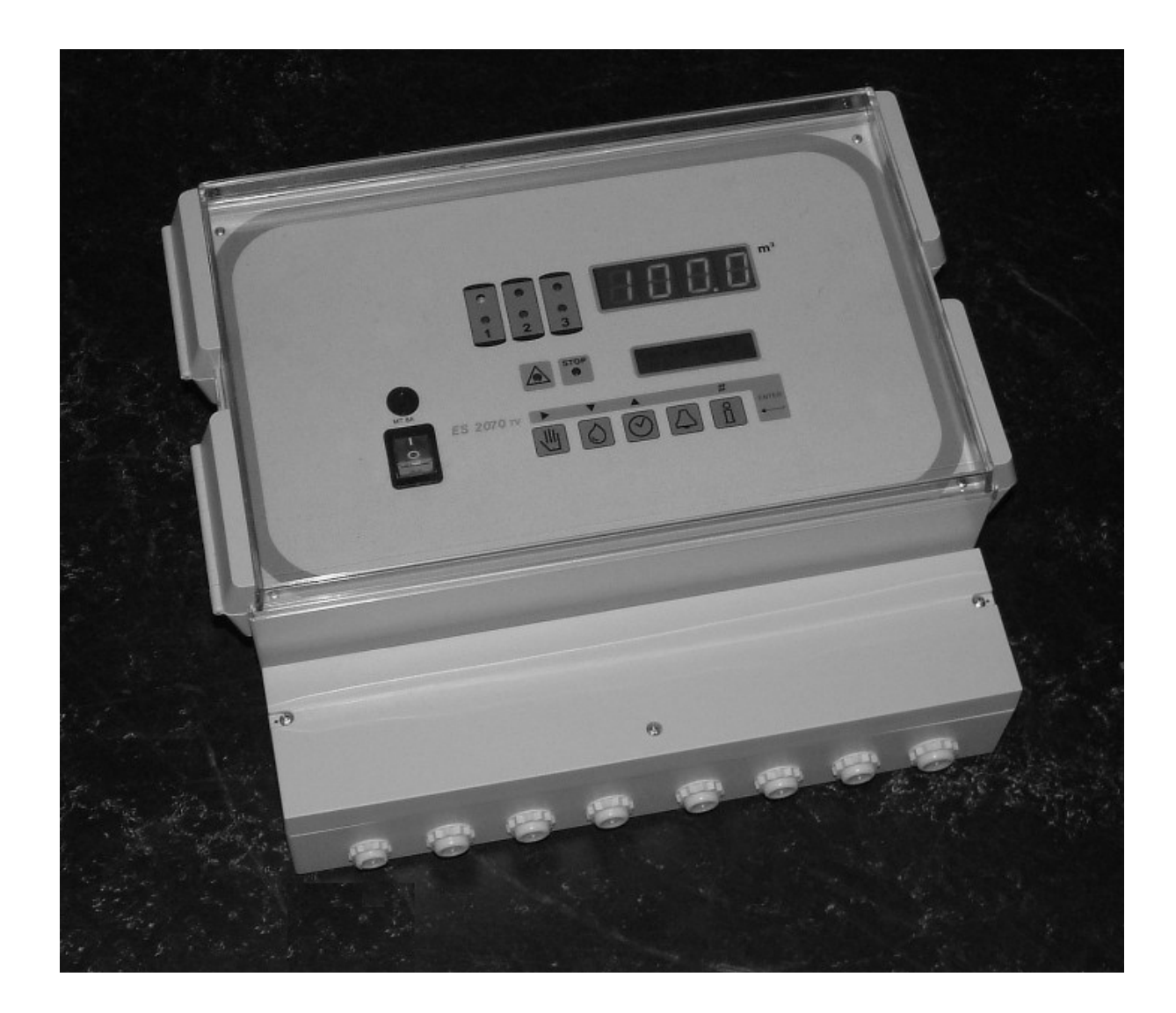

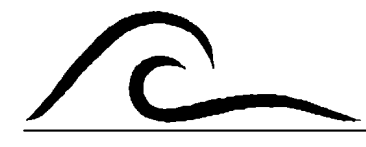

**Istruzioni d'uso**

# Indice

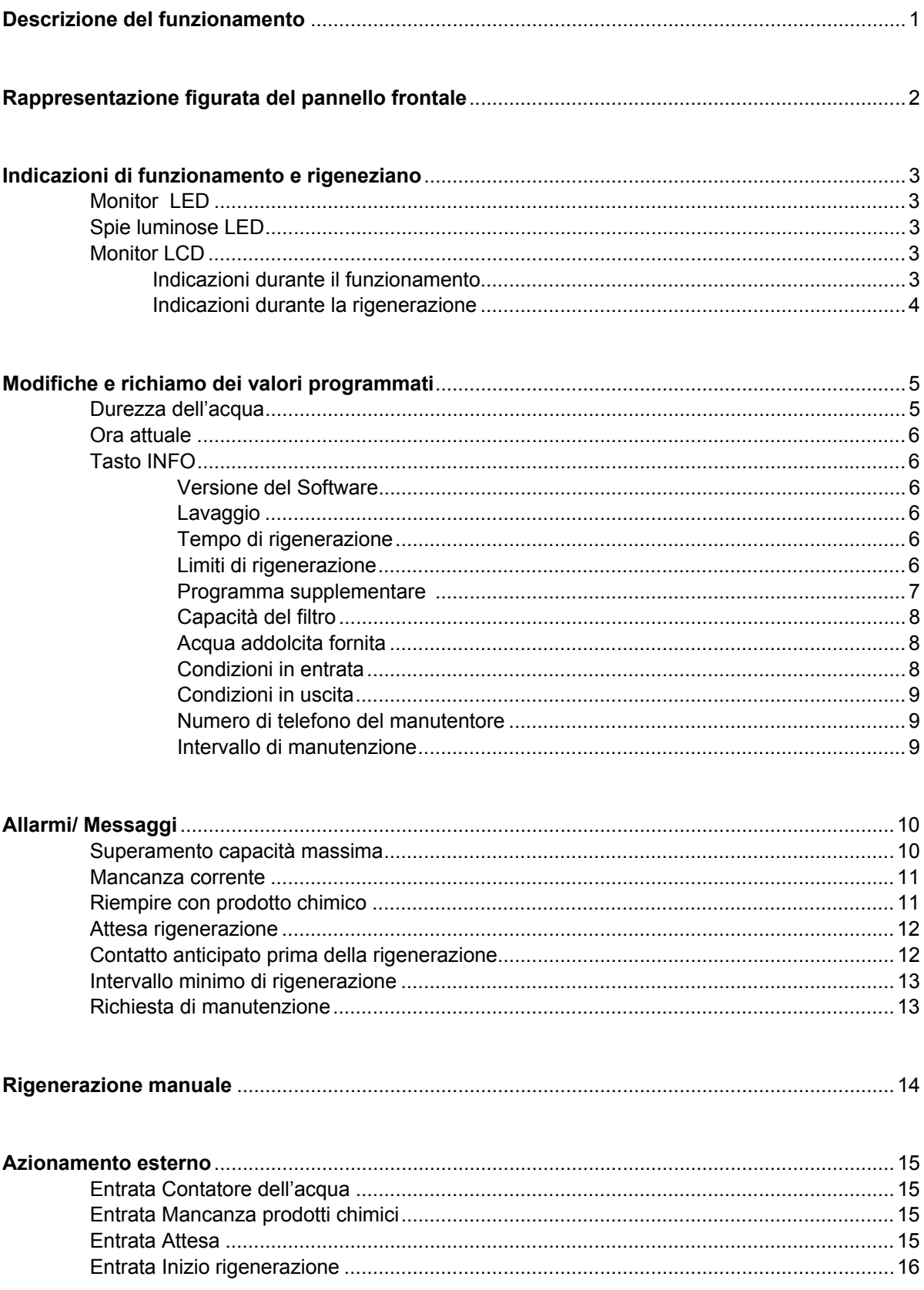

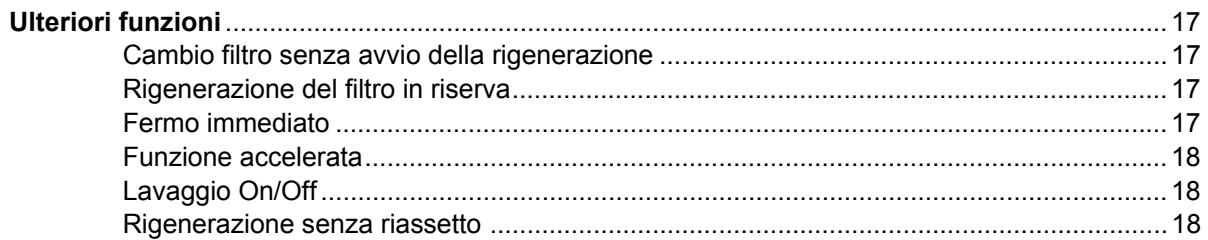

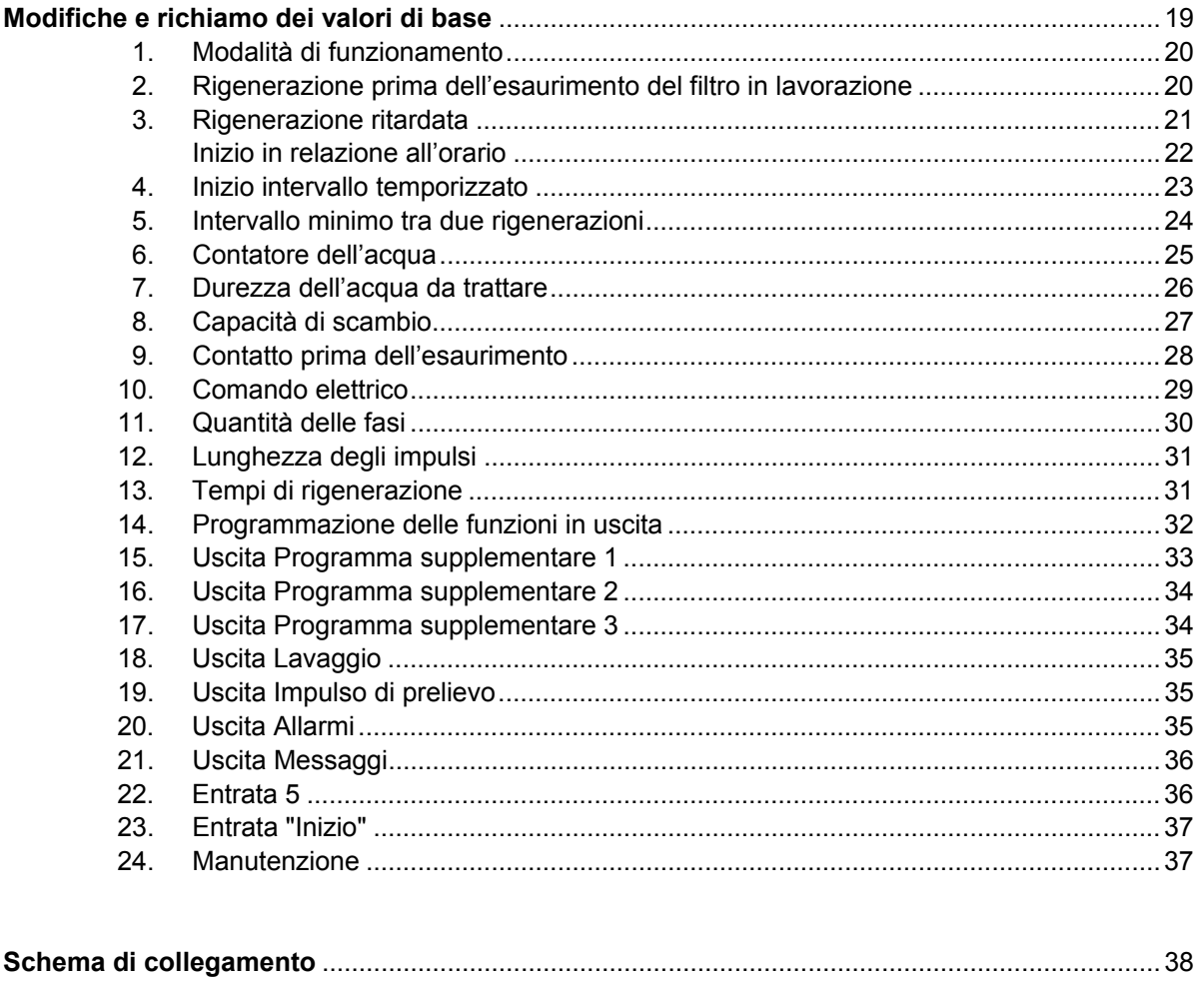

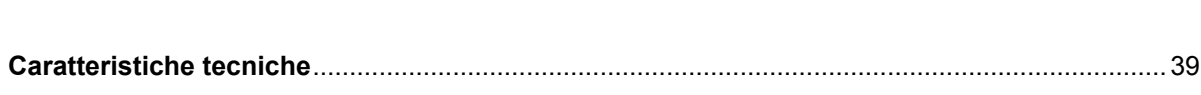

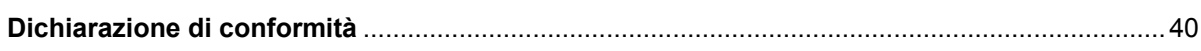

# **Descrizione del funzionamento**

Il programmatore ES2070TV è utilizzato per la sorveglianza automatica e la rigenerazione d'impianti ad uno-due-tre filtri.

I filtri possono lavorare: singolarmente/ due insieme/ tutti tre in parallelo. La rigenerazione sarà a cascata (una dopo l'altra) o ritardata (dopo un dato tempo).

Con un elevato fabbisongo d'acqua si può aggiungere in automatico il filtro che si trova in riserva.

I filtri possono lavorare sia con una valvola centralizzata, sia con un distributore pilota (versione TV) o con singole valvole elettromagnetiche (versione SV).

La rigenerazione può iniziare in modo: volumetrico, ad intervalli fissi, con contatto esterno (analizzatore dell'acqua) o manualmente.

E' possibile inserire due tempi tra i quali, non deve esserci una rigenerazione (rigenerazione ritardata).

Con un contatto esterno si può:

- a) evitare o interrompere una rigenerazione
- b) aprire la valvola d'esercizio

Un contatto supplementare (compreso nella consegna) segnala la presenza di prodotti chimici.

Per evitare la crescita di batteri nel filtro (impianti a filtro doppio o triplo) si può rigenerare il filtro esaurito, prima che lo stesso fornisca acqua addolcita. Una minima differenza tra due rigenerazione, evita continue rigenerazioni causate da possibili disturbi/difetti dell'impianto.

Sei contatti, con relais a potenziale libero, hanno la possibilità d'azionare accessori supplementari (pompe, lampada, controllo a distanza ecc.):

- 1. tre programmi supplementari: possibile azionamento prima, durante o dopo la rigenerazione
- 2. funzione desalinizzazione: inizio del lavaggio dopo di una certa quantità di portata
- 3. funzione pompa: azionamento di una pompa durante la rigenerazione e durante il prelievo
- 4. funzione svolgimento rigenerazione: contatto durante la rigenerazione
- 5. funzione prelievo: contatto durante il prelievo
- 6. funzione allarme: contatto programmabile per segnali d'allarme
- 7. funzione messaggio: contatto programmabile per messaggi

## **Rappresentazione figurata**

**INSTALLAZIONE A MURO TIPO ES2070 TV**

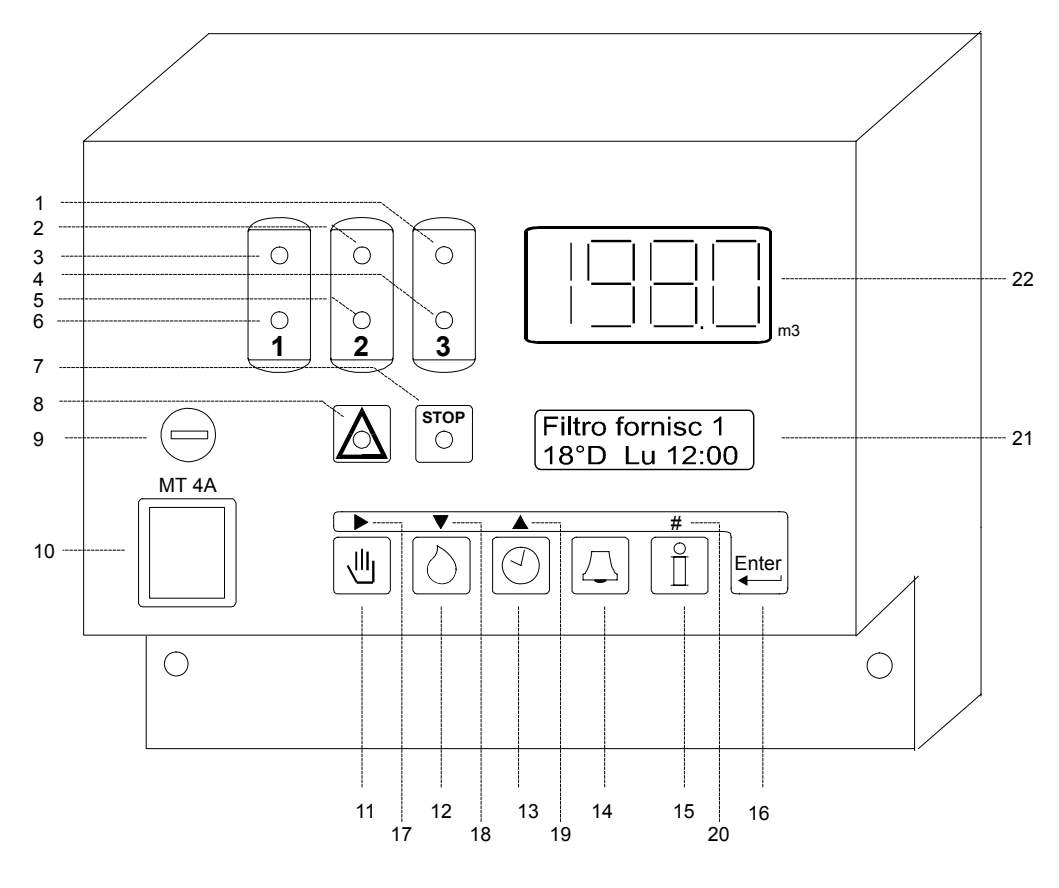

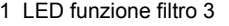

- 2 LED funzione filtro 2
- -
- 4 LED rigenerazione filtro 3 10 Interruttore di rete
- 5 LED rigenerazione filtro 2 11 Inizio rigenerazione 17 Spostare cursore
	-

- 
- 6 LED rigenerazione filtro 1 12 Dur.dell'acqua da trattare 18 Prossimo passo di programmazione
- 1 Messaggio 13 Orario 19 Ritorno nel passo<br>14 Azzeramento 20 Inserimento cifre
	-
	-
- 3 LED funzione filtro 1 9 Fusibile 1 15 Informazioni 21 LCD display<br>4 LED rigenerazione filtro 3 10 Interruttore di rete 16 Programmazione 22 LED display

# **Indicazioni di funzionamento e rigeneziano**

#### **Monitor LED**

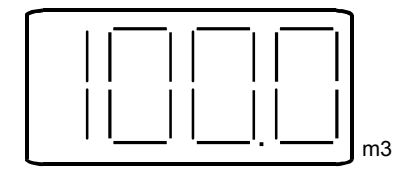

Sul LED-display è indicata la quantità disponibile fino alla prossima rigenerazione.

Se non si utilizza un contatore dell'acqua (per esempio rigenerazione temporizzata) appare sempre la capacità totale dell'impianto.

Per impianti a filtro singolo, durante la rigenerazione appare il valore 0 m3. Quando viene superata l'indicazione massima, appare la scrittura "OFL".

Attenzione: se lampeggia il punto decimale a destra, è incominciata la funzione di lavaggio/desalinizzazione programmata al passo 18.

#### **Spie LED**

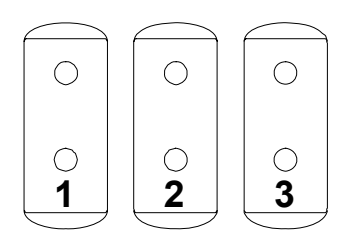

Le spie luminose colorate, segnalano le situazioni più importanti dell'impianto, ovvero:

Funzione filtro 1 (verde), Funzione filtro 2 (verde), Funzione filtro 3 (verde)

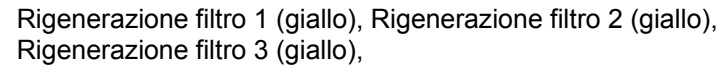

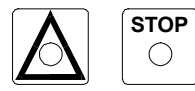

Messaggio (rosso), Allarme (rosso)

Per ulteriori informazioni, consultare LCD display..

#### **Monitore LCD**

**Prima riga LCD** 

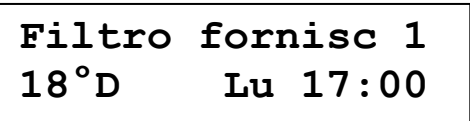

Nella prima riga del monitor LCD viene segnalata la condizione attuale dell'impianto, per esempio "funzione filtro 1", "rigenerazione filtro 2" oppure "nessun servizio"

#### **Seconda riga LCD durante il funzionamento**

Nella seconda riga del monitor LCD vengono segnalate le funzioni durante il servizio:

- 1) la durezza inserita dell'acqua da trattare o la portata in ltr/minuti (se è stato programmato nel passo 6.2 il contatore dell'acqua ad impulso)
- 2) l'ora attuale

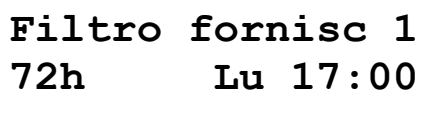

Oppure a sinistra le ore fino al prossimo inizio di rigenerazione (se nel passo num. 4 è stato scelto un intervallo temporizzato)

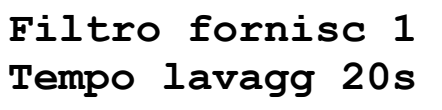

Oppure il tempo residuo fino alla fine della desalinizzazione

#### **Indicazioni durante la rigenerazione**

Nella seconda riga del monitor LCD vengono indicati i valori durante la rigenerazione:

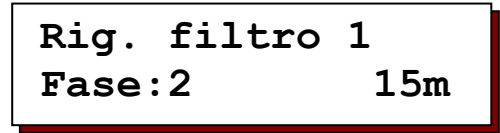

- A sinistra, la fase attuale

 Attenzione: un'indicazione fase 0, significa che il programma supplementare ha avuto inizio prima della rigenerazione, mentre "E", significa che il programma di rigenerazione ha finito ma il programma supplementare è ancora in vigore.

- Destra: Per la fase attuale, tempo rimanente.

oppure:

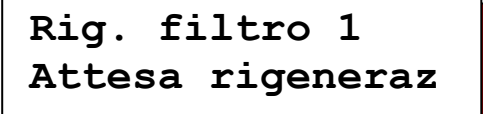

Il programmatore prima di iniziare una rigenerazione verifica il rispetto dei parametri: rigenerazione ritardata, controllo prodotti chimici, intervallo minimo tra due rigenerazioni, o sovraccarico dell'impianto.

# **Modifiche e richiami dei valori programmati**

I valori di programma più importanti, possono essere selezionati direttamente dalla tastiera e in seguito possono essere variati a piacere.

#### **Durezza dell'acqua**

Premere il tasto con il simbolo  $\Diamond$ . Per impianti a scambio ionico, nella riga in basso appare la durezza attuale:

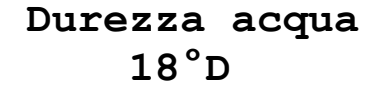

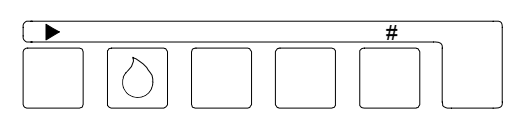

Se si desidera modificare il valore indicato, bisogna spostare il cursore con l'aiuto del tasto freccia "►" sotto la cifra da variare, procedere utilizzando il "#".

Possono essere immessi i valori che devono corrispondere all'unità inserita nel passo 7 durante la programmazione di base.

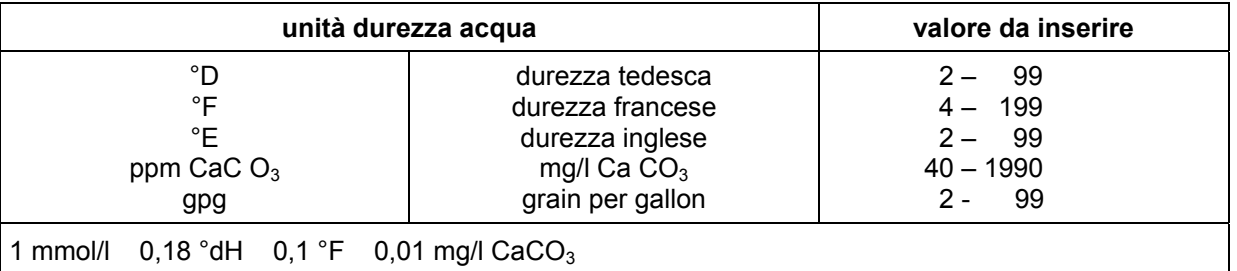

Il calcolo della quantità d'acqua dolce con la variazione attuata, si avrà ogni volta all'inizio di una rigenerazione dopo la formula:

capacità dello scambiatore (m3 x °D)

 $\frac{1}{2}$  = quantità acqua dolce (m<sup>3</sup>)

durezza dell'acqua (°D)

#### **ATTENZIONE:**

In presenza di una multivalvola con dispositivo di miscelazione, il contatore d'acqua registra la quantità di miscelazione. Pertanto la durezza dell'acqua miscelata dovrà essere sottratta dal valore d'inserimento:

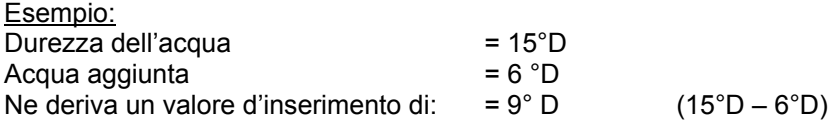

## **Ora attuale**

Premere il tasto "ora" con il simbolo  $\circledcirc$ . Nella riga inferiore appare l'ora attuale.

```
Inserire orario 
     Lu 16:48
```
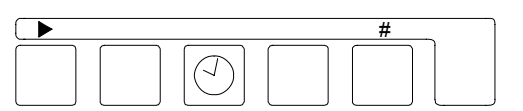

Se si vuole variare l'orario indicato, spostare il cursore con l'aiuto del tasto freccia "►" sotto al numero da variare; effettuare di seguito la modifica digitando sul "#"

# **Tasto - INFO**

Per ottenere informazioni selezionate sul tasto INFO. Le variazioni vengono, per quanto possibile, descritte nella sezione del programma "variazioni e selezione dei valori base". Premere il tasto INFO con il simbolo  $\left[\hat{a}\right]$ . Sarà indicata la prima informazione. Premere nuovamente il tasto INFO con il simbolo  $\frac{1}{11}$  saranno indicate ulteriori informazioni.

#### **Versione del software**

**VersioneSoftware ES2070TV 1.00.03** 

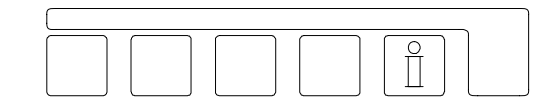

E' indicata la versione attuale del software. Durante una manutenzione/riparazione presso la fabbrica produttrice, il software è attualizzato, questo per mettere a disposizioni dell'utente la versione più attuale.

#### **Lavaggio**

 **Lavaggio 500l 350l 20s** 

Sono segnalati i seguenti valori:

Sinistra: l'intervallo di lavaggio programmato In mezzo: la quantità d'acqua restante fino alla dissalazione Destra il tempo di lavaggio programmato

#### **Tempo di rigenerazione**

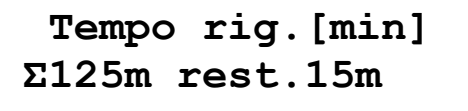

Sotto a sinistra: è segnalato il tempo totale occorrente per una rigenerazione Sotto a destra: è segnalato il tempo residuo della rigenerazione.

#### **Limiti di rigenerazione**

```
NoReg16:00-18:00 
IntRg72 MinRg4
```
#### **NoReg 16:00 – 18:00**

Se durante la programmazione al passo 3, è stata scelta la "rigenerazione ritardata", è segnalato il campo nel quale non deve avvenire la rigenerazione.

In caso contrario appare la segnalazione: NoReg

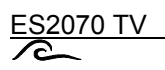

#### **IntReg 72**

Se al passo 4, è stato selezionato "l'intervallo", questo sarà segnalato in ore. In caso contrario appare la segnalazione : IntRg--

#### **Minreg 4**

Se al passo 5, è stato selezionato un " intervallo minimo tra due rigenerazioni", questo sarà segnalato in ore. In caso contrario apparirà: MinRg -.

#### **Svolgimento del programma supplementare no. 1**

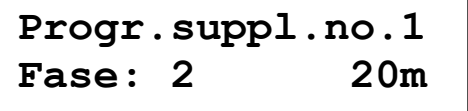

**in basso a sinistra:** è segnalato il punto d'inizio del programma supplementare **in basso a destra :** è segnalato il tempo inserito, oppure durante la funzione del programma, il tempo rimanente di svolgimento della funzione.

Se appare l'indicazione **fase 0 ,** sarà dapprima terminato completamente il programma supplementare, dopodiché il programma di rigenerazione. Con la segnalazione **fase "E"** prima si svolgerà l'intero programma di rigenerazione, poi il programma supplementare.

ATTENZIONE1 Se durante la programmazione al passo 14.1 non è stata selezionata la funzione "programma supplementare 1", avremmo la segnalazione: nessun programma supplementare.

#### **Svolgimento del programma supplementare no. 2**

**Progr.suppl.no.2 Fase: 2 30m** 

**in basso a sinistra :** è segnalato il punto d'inizio del programma supplementare **in basso a destra :** è segnalato il tempo inserito, oppure durante la funzione del programma, il tempo rimanente per lo svolgimento della funzione.

Se appare l'indicazione **fase 0**, sarà dapprima terminato l'intero programma supplementare, dopodiché il programma di rigenerazione. Con la segnalazione **fase "E"** prima si svolgerà l'intero programma di rigenerazione, poi il programma supplementare.

ATTENZIONE1 Se durante la programmazione al passo 14.2 non è stata selezionata la funzione "programma supplementare 2", avremmo la segnalazione: nessun programma supplementare.

#### **Svolgimento del programma supplementare no. 2**

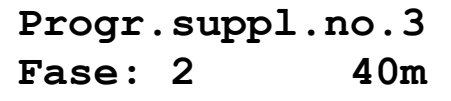

**in basso a sinistra :** è segnalato il punto d'inizio del programma supplementare **in basso a destra :** è segnalato il tempo inserito, oppure durante la funzione del programma, il tempo rimanente per lo svolgimento della funzione.

Se appare **fase 0** dapprima verrà terminano l'intero programma supplementare, dopodiché il programma di rigenerazione. Con la segnalazione **fase "E"**si svolgerà l'intero programma di rigenerazione, dopodiché il programma supplementare.

ATTENZIONE1 Se durante la programmazione nel passo 14.3 non è stata selezionata la funzione "programma supplementare 3", avremmo la segnalazione: nessun programma supplementare.

#### **Capacità del filtro**

**Capacità filtro**   $100m^3$ 

E' indicata la quantità d'acqua trattata da un filtro tra due rigenerazioni. Il calcolo avviene sempre con i valori attuali inseriti per la capacità del filtro e per la durezza dell'acqua.

#### **Acqua addolcita fornita**

```
Acqua addolcita 
       0.0m3
```
E' indicata la quantità totale d'acqua fornita dall'impianto.

#### **Condizioni in entrata 1**

 **Entrata 1 WM1- WM2- WM3-** 

WM1 = contatore dell'acqua no.1

 $WM2 = \text{contact}$  dell'acqua no.2

WM3 = contatore dell'acqua no.3.

Visualizzazione della condizione attuale dell'entrata.

Le entrate WM1, WM2 e WM3 sono attivate quando il contatto è chiuso. Una linea verticale "-" significa: entrata attiva, una linea orizzontale "I" significa: entrata inattiva.

#### **Condizioni in entrata 2**

$$
\begin{array}{|c|} \n\hline\n\text{Entrata 2} \\
\text{RC- WA- RS-}\n\hline\n\end{array}
$$

Oppure :

```
 Entrata 2 
RC- SP- RS-
```
E' indicata la condizione attuale delle entrate: RC = prodotti chimici di rigenerazione WA = attesa rigenerazione SP = livello RS = inizio rigenerazione

Le entrate WA e RS sono attive quando i contatti sono chiusi, le entrate RC e SP sono attive quando i contatti sono aperti.

Una linea verticale "-" significa: entrata attiva, una linea orizzontale "I" significa: entrata inattiva.

#### **Condizioni in uscita**

$$
12345678ABCDEF
$$

Visualizzazione delle condizioni di funzione, in tempo reale, dei relè d'uscita. Ad ogni cifra corrisponde un relè. La linea orizzontale "-" sotto una cifra significa che il relè è disattivo. La linea verticale "|" sotto una cifra , significa che il relè è attivo.

#### **Assistenza tecnica – indicare e variare il numero telefonico del manutentore**

```
No.Manutentor 
0031 443755
```
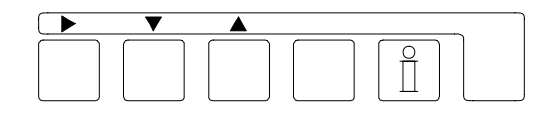

Ovviamente, si avrà il numero di telefono inserito relativo all'addetto per l'assistenza tecnica

Variazione del numero telefonico

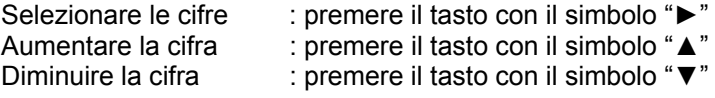

#### **Intervallo di manutenzione**

 **Manutenzione 5000m3 20m3** 

Se è stato inserito un intervallo di manutenzione, a sinistra è indicato l'intervallo e a destra la fornitura "d'acqua trattata" dall'ultima manutenzione.

#### **Portata d'acqua**

**Portata acq.m3/h 10.0 0.00 0.00** 

Se l'impianto lavora in relazione alla portata ad'acqua, nel presente passo viene indicato il flusso d'acqua addolcita nell'ultimo minuto.

# **Allarmi / Messaggi**

Quando l'impianto è in funzione, a seconda della programmazione data, appaiono diversi allarmi. In relazione alla programmazione effettuata, i segnali possono essere visualizzati come allarmi o messaggi. Le varie possibilità sono indicate dal LED in rosso, in altre parole = attenzione messaggio e fermo impianto - allarme. Per la programmazione vai al passo 20 e 21.

Apparirà inoltre, per esteso anche la spiegazione del messaggio/allarme.

#### **Superamento capacità massima**

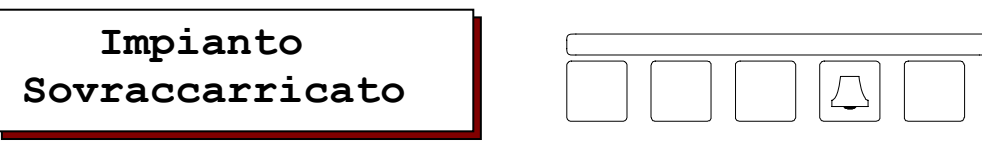

Esclusivamente per impianti a doppio filtro

A rigenerazione non ultimata del primo filtro, è richiamata la rigenerazione del secondo.

Le cause qui di seguito riportate, possono provocare segnalazioni provenienti dal contatore dell'acqua:

- errata regolazione della: capacità, durezza dell'acqua o del contatore dell'acqua.
- sovraccarico dell'impianto dovuto a consumo d'acqua non previsto.

Le cause qui di seguito riportate, possono dare segnalazioni provenienti dall'analizzatore:

- un effetto controionico proveniente dall'impianto può creare acqua dura in fase di lavorazione, problema per altro risolvibile montando una valvola di risciacquo o una pompa a vite
- ridotta sensibilità dell'analizzatore.

Altre cause di segnalazione d'allarme sono:

- errata rigenerazione del filtro, dovuta per esempio alla mancata aspirazione o all'assenza di prodotti chimici.

ATTENZIONE: per impianti a due filtri avremmo una rigenerazione volumetrica (in relazione al consumo). Una eventuale rigenerazione del secondo filtro, si avrà appena terminata la rigenerazione del primo filtro.

Se negli scambiatori di ioni non si fosse formata una salamoia sufficiente alla rigenerazione del secondo filtro, spegnere l'apparecchio oppure attivare l'entrata "attendi rigenerazione". Dopo 4 ore d'attesa si può rigenerare anche il secondo filtro.

Premere il pulsante  $\Box$  per azzerare il segnale/messaggio e per eliminare il contatto a relais. Se il pulsante, fosse premuto una seconda volta  $\Box$  si azzererebbe anche il segnale nel display, ovviamente se la causa che ha generato l'allarme è stata eliminata. Dopo di che, il secondo filtro non sarà più rigenerato.

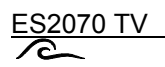

#### **Mancanza corrente**

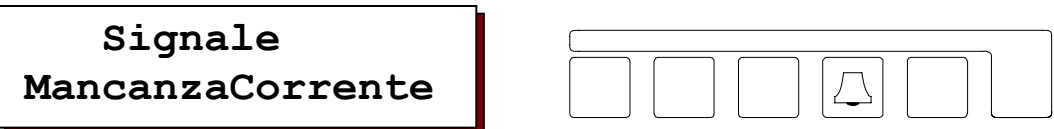

Anche dopo un'improvvisa mancanza di corrente l'apparecchio mantiene i suoi dati. Il funzionamento riprende, così com'è stato lasciato al momento dell'interruzione ovvero, nella stessa posizione e con gli stessi valori. Dopo un periodo prolungato d'assenza di corrente, va regolata solo l'ora attuale.

#### ATTENZIONE:

se durante la mancanza di corrente l'impianto si trova in rigenerazione con presenza di pressione d'acqua in entrata, il filtro continua il lavaggio per almeno la durata della mancanza corrente, siccome il lavaggio si ripete all'infinito il filtro si esaurisce, quindi terminare e avviare nuovamente la rigenerazione.

Premere il pulsante  $\Box$  per azzerare il segnale d'allarme/messaggio e/o per disinserire il relais in uscita eventualmente azionato. Correggere l'orario attuale.

#### **Riempire con prodotto chimico**

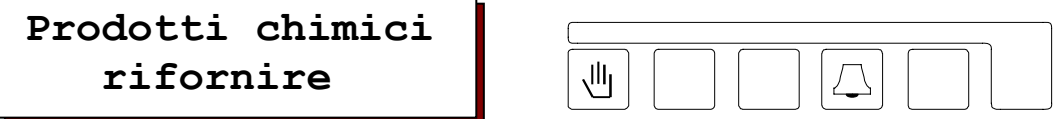

Riempire di prodotto chimico.

Il segnale appare solamente, se è stato collegato un sensore nell'entrata corrispondente. Eliminare la causa del guasto.

#### ATTENZIONE:

La rigenerazione riprende solamente dopo che si è provveduto al rifornimento con prodotto chimico, oppure premere il tasto d'avvio rigenerazione con il simbolo  $\boxed{\text{``}}$ . Premere il pulsante  $\Box$  per azzerare il segnale d'allarme/messaggio e/o per disinserire il relais in uscita eventualmente azionato.

In caso d'impianti a doppio/triplo filtro che lavorano con modalità alternata, il programmatore commuta sul filtro che in quel momento si trova in posizione di riserva.

#### **Attesa rigenerazione**

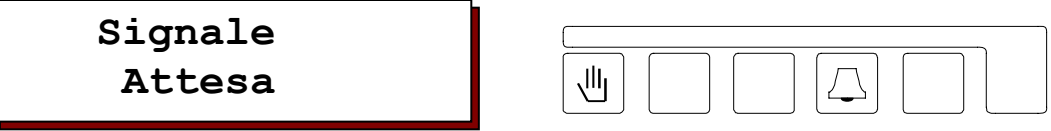

Il messaggio può apparire solamente durante la rigenerazione se è stato collegato un contatto corrispondente.

L'allarme potrà avere varie cause a seconda della funzione data ai contatti di chiusura collegati, per esempio:

 - chiusura di ambedue i distributori per mancanza di pressione delle valvole pneumatiche. Determinare la causa !

Se viene premuto il pulsante  $\Box$  la rigenerazione è interrotta. Una rigenerazione eventualmente interrotta non viene ripresa in automatico!

Il relais d'allarme in uscita e il display vengono azzerati, quando è stato azzerato il relais "attendere". Non è possibile eliminare manualmente il segnale.

Per impianti a doppio, triplo filtro con funzionamento alternato, quando, ad inizio rigenerazione dovesse apparire la segnalazione "fermo rig." il cambio avverrà con il filtro che si trova in posizione di riserva.

#### ATTENZIONE!

Se si preme il tasto d'inizio con il simbolo  $\boxed{\mathbb{U}}$  si può ignorare il segnale di fermo per la durata della rigenerazione. La rigenerazione continua, i segnali non appaiono per la durata della rigenerazione. Se la causa che ha provocato l'allarme non è stata eliminata, il segnale riappare.

#### ATTENZIONE!

Se al passo 10.1 si fosse scelto: valvola Euro, le valvole elettromagnetiche tornano in fase di lavorazione.

ATTENZIONE!

Un programma supplementare eventualmente azionato viene azzerato.

#### **Contatto "anticipato" prima della rigenerazione**

 **Signale Contatto antic** 

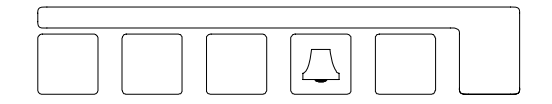

Questo messaggio appare esclusivamente se selezionato in fase di programmazione al passo 9.

Spegnere il messaggio premendo il pulsante  $[\overline{\triangle}]$ , l'indicazione nel display (e se programmato il segnale di relais) viene azzerata.

Un relais d'allarme, eventualmente programmato, non può essere azzerato manualmente.

All'inizio di una rigenerazione manuale, scomparirà la segnalazione sul display e il relais eventualmente azionato verrà azzerato.

#### **Intervallo minimo di rigenerazione**

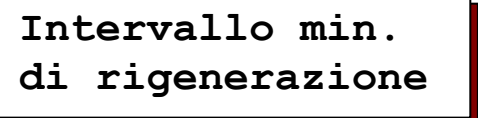

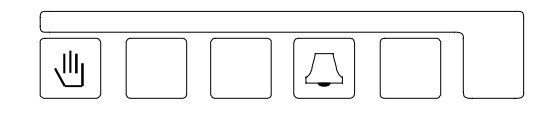

Appare solamente se programmato al passo 5.

Possibili cause d'errore, provenienti dal contatore dell'acqua, possono essere:

- registrazione falsata della capacità: dovuta alla durezza dell'acqua di rete o al contatore
- sovraccarico dell'impianto, dovuto per esempio al consumo troppo elevato d'acqua.

Dall'analizzatore dell'acqua (esterno) possono provenire altre cause d'errore, quali:

- un effetto controionico proveniente dall'impianto può creare un eccesso di durezza in fase di lavorazione, problema per altro risolvibile montando una valvola di risciacquo oppure una pompa di spostamento
- eccessiva sensibilità dell'analizzatore d'acqua.

Premere il pulsante  $\boxed{\triangle}$  per eliminare il segnale d'allarme.

#### ATTENZIONE!

L'allarme nel display scomparirà solamente dopo l'inizio della rigenerazione.

#### **Richiesta di manutenzione**

 **Signale Manutenzione** 

Il messaggio appare solamente se si è inserito un intervallo di manutenzione.

Premere il pulsante  $\triangle$  per azzerare il relais eventualmente azionato. Richiedere la manutenzione alla ditta d'installazione. Il segnale nel display può essere eliminato solamente dalla ditta che ha provveduto all'installazione dell'impianto.

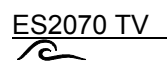

## **Rigenerazione manuale**

La rigenerazione potrà essere iniziata manualmente in ogni momento, premendo il tasto con il simbolo  $\boxed{\mathbb{Z} }$ . Dopo 5 secondi partirà la rigenerazione del filtro che si trova in lavorazione.

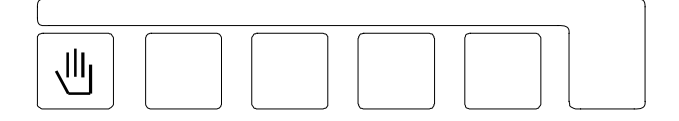

- □ Con impianti a doppio/triplo filtro, viene messo in lavorazione il filtro che si trova in posizione di riserva.
- □ Se al passo 3.1 è stata selezionata la rigenerazione ritardata, la funzione si attiverà automaticamente e sul display in basso a sinistra verrà indicato l'orario d'inizio. La rigenerazione non sarà immediata. Per ottenere una immediata rigenerazione premere il pulsante rigenerazione manuale
- □ Se è già stata attivata la funzione di rigenerazione ritardata (l'orario d'inizio rigenerazione appare sul display in basso a sinistra), s'inizierà la rigenerazione senza tenere conto dell'orario indicato.
- □ Dopo la rigenerazione il contatore dei filtri si regola sulla capacità totale.
- □ Se durante la programmazione dei valori base al passo 4.1 è stata selezionata la funzione d'intervallo in ore, il contatore ripartirà nuovamente.
- □ Se durante la programmazione dei valori base al passo 5.1 è stata selezionata la funzione d'intervallo minimo di rigenerazione, il contatore partirà nuovamente.

# **Azionamento esterno**

I contatti collegati alla morsettiera controllano e comandano le seguenti funzioni:

#### **Entrata contatore dell'acqua no. 1, no. 2 e no. 3 (WM1, WM2, WM3)**

Durante il prelievo d'acqua, il contatore dell'acqua dà un impulso (per esempio ogni 100ltr). Il programmatore conta gli impulsi e inizia una rigenerazione quando è stata consumata una certa quantità d'acqua inserita (capacità).

Il programmatore può contare massimo 10 Impulsi al secondo.

#### **Entrata mancanza prodotti chimici (RC)**

Con quest'entrata si controlla la presenza di prodotti chimici, e si può chiedere di non effettuare la rigenerazione.

Avremo la rigenerazione con il primo contatto, perché si presume che ci siano ancora prodotti chimici disponibili per lo svolgimento della stessa. Se il segnale persiste, la seconda rigenerazione non inizia. Premendo il pulsante con il simbolo  $\boxed{\mathbb{I}}$  si può iniziare una rigenerazione manuale.

Attenzione: la sorveglianza dei prodotti chimici avviene dopo tre ore dall'ultima rigenerazione. Se si dovesse effettuare una rigenerazione prima di tre ore, i prodotti chimici verranno ugualmente sorvegliati **prima dell'inizio, e mai durante** la funzione.

#### **Entrata d'attesa (WA)**

L'entrata supplementare ha due diverse possibilità (vedi passo 22).

#### **La funzione d'attesa è: attiva durante la rigenerazione (RS)**

E' possibile, fermare/non iniziare una rigenerazione. L'entrata è attiva solo durante la rigenerazione.

In un impianto a due/tre filtri con lavorazione alternata, si avrà la commutazione sul filtro che si trova in riserva. Una rigenerazione del filtro esaurito è da escludersi.

Quando viene tolto il segnale in entrata, la rigenerazione prosegue o il filtro esaurito viene rigenerato.

Per la durata della rigenerazione si può azzerare un eventuale segnale, premendo il pulsante con il simbolo . Usando la funzione "RAPIDO" (vedi pag. 17) è possibile utilizzare le varie fasi di rigenerazione in maniera accelerata.

Attenzione:

Se al passo 10.1 è stata scelta la funzione "EURO", vengono spente tutte le valvole elettromagnetiche eventualmente collegate.

Attenzione:

Verrà spento anche un programma supplementare, eventualmente iniziato.

#### **Funzione SP: attivo durante la lavorazione**

Per prelevare elevate quantità d'acqua trattata, le valvole elettromagnetiche possono essere aperte e chiuse a piacere.

#### **Entrata Inizio rigenerazione**

Con quest'entrata si può iniziare una rigenerazione, attivabile tramite pulsante esterno o tramite analizzatore dell'acqua.

Nel passo 23.2 si può programmare un ritardo d'inizio rigenerazione.

Se è stata scelta una rigenerazione ritardata (passo 3.1) viene azionato il tempo di ritardo. Nel display sotto a sinistra verrà indicato l'orario d'inizio rigenerazione. Se verrà azionata l'entrata non avremo la rigenerazione.

Se è stato scelto un intervallo minimo tra due rigenerazioni (passo 5.1), e viene richiesta una rigenerazione in tempo reale con contatto esterno, appare un segnale d'allarme (vedi passo 13). Azionando l'entrata non avremo la rigenerazione.

Con impianti a singolo filtro: durante una rigenerazione/svolgimento del tempo inserito al passo 12.1, l'entrata non viene sorvegliata

Con impianti a doppio/triplo filtro: dopo l'inizio della rigenerazione/tempo trascorso vedi passo 23.1, l'entrata non viene sorvegliata. Se dopo la rigenerazione il segnale "impianto sovraccaricato" dovesse persistere, significa che tutte e due i filtri sono esauriti.

Attenzione:

Il tempo inserito al passo 23.1, proseguirà anche dopo un eventuale mancanza di corrente in attesa di una nuova analisi dell'analizzatore.

# **Ulteriori funzioni**

Debbono essere inserite esclusivamente da personale specializzato, un uso improprio può causare malfunzionamenti, o funzionamenti non desiderati.

#### **Cambio filtro senza avvio della rigenerazione**

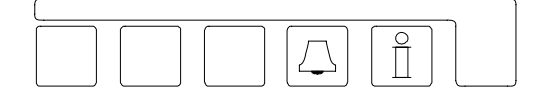

Premere contemporaneamente i tasti con il simbolo  $\Box$  ed il simbolo  $\hat{a}$ . Negli impianti a filtro doppio/triplo, avremo il cambio dopo 2 secondi.

ATTENZIONE! In presenza di: contatori separati di quantità dell'acqua trattata, uno per ciascun filtro, se un filtro è pressoché esaurito, viene messo in riserva. Poniamo il caso che sia necessaria una rigenerazione appena dopo la messa in servizio, e in quel momento l'altro filtro non sia ancora stato interamente rigenerato, in questo caso appare l'allarme: **superamento capacità massima.** 

#### **Rigenerazione del filtro in riserva**

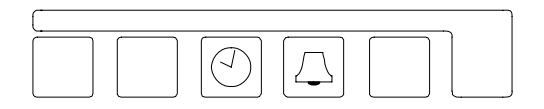

Premere contemporaneamente i tasti con il simbolo  $\circledcirc$  ed il simbolo  $\circledcirc$ . Negli impianti a doppio/triplo filtro la rigenerazione del filtro in riserva avverrà dopo 2 secondi.

#### **Fermo immediato**

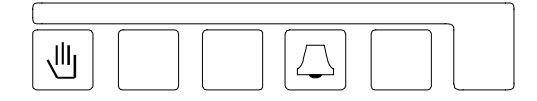

Premere contemporaneamente il tasto con il simbolo  $\boxed{\mathbb{Z}}$  ed il simbolo  $\boxed{\mathbb{Z}}$ . Il programma di rigenerazione in atto sarà fermato dopo 2 secondi, l'impianto verrà portato in posizione di lavorazione.

#### ATTENZIONE!

Le valvole o distributore pilota a più fasi che non posseggono un collegamento per: il riposizionamento o la sincronizzazione automatica in posizione di lavorazione, si fermano in una posizione di rigenerazione e non funzionano più in sincronia con il programmatore.

#### ATTENZIONE!

Nel caso fosse stato aspirato il prodotto chimico per la rigenerazione, il filtro va assolutamente lavato prima della messa in lavorazione.

#### **Funzionamento accelerato**

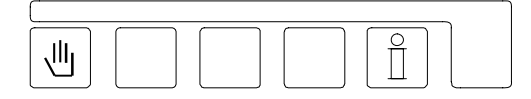

Premere contemporaneamente il tasto inizio con il simbolo  $\mathbb{E}$  ed il tasto INFO con il simbolo  $\mathbb{E}$ .

Dopo 2 secondi scatterà l'orologio interno e saranno indicati gli impulsi **in secondi** anziché in minuti. Il funzionamento rapido vale esclusivamente per la fase di rigenerazione in corso. Le fasi successive si svolgeranno normalmente.

#### ATTENZIONE!

Se si desiderasse estendere detta funzione anche ad altre fasi, dopo ogni fase attendere due/tre minuti, in altre parole fino a quando tutte le valvole abbiano raggiunto la loro nuova posizione.

Se sono stati aspirati prodotti chimici, il filtro dovrà essere assolutamente lavato prima della messa in lavorazione.

#### **Lavaggio On / Off**

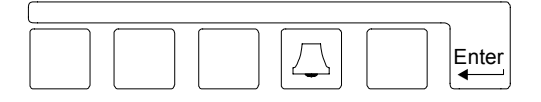

Premere contemporaneamente il pulsante  $\Box$  ed il tasto Enter. Dopo due secondi inizia l'intervallo di lavaggio.

Se ci fosse, una desalinizzazione in corso, questa può essere interrotta anticipatamente

#### **Rigenerazione senza riassetto**

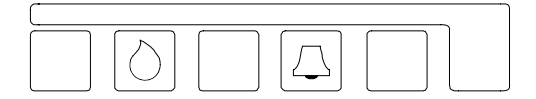

In occasione di una manutenzione, può essere necessario il controllo del programma di rigenerazione senza riassetto del contatore d'impulsi e senza il ricalcolo della capacità del filtro. Premere contemporaneamente il tasto "durezza" con il simbolo  $\circled{c}$  ed il tasto SIRENA con il simbolo  $\boxed{\triangle}$ .

Con impianti a singolo filtro, dopo 2 secondi esso sarà rigenerato senza riassetto, né ricalcolo della capacità.

Con impianti a due/tre filtri sarà rigenerato il filtro che si trova in posizione di riserva ed i valori indicati relativi alla capacità non subiranno variazioni.

Il filtro che si trova in lavorazione può essere rigenerato solo dopo aver effettuato il "**cambio filtro senza attivazione del programma"** 

Se sono stati aspirati prodotti chimici, il filtro dovrà essere assolutamente lavato prima della messa in lavorazione.

# **Controllo e modifica die valori di base**

Durante la messa in funzione, l'apparecchio sarà programmato secondo le esigenze specifiche inserendo diversi valori di base. Questi valori, possono essere modificati in qualsiasi momento e rimangono memorizzati anche in mancanza di corrente.

- □ La modifica dei valori di base dev'essere attuata solamente da personale specializzato.
- Prendere nota, accuratamente, dei valori base segnandoli negli spazi liberi dei seguenti diagrammi d'attivazione e riporli in modo che siano accessibili al personale operativo e di manutenzione.
- □ La modifica dei valori base può essere fatta in qualsiasi momento. La maggior parte dei valori modificati può essere memorizzata solamente dopo l'inizio di una nuova rigenerazione.
- Alcuni tasti hanno una doppia funzione. Per entrare nello stadio di programmazione utilizzare i simboli "**►**", "**▼**", "**▲**" en "#" e (cancelletto) unitamente al tasto ENTER.

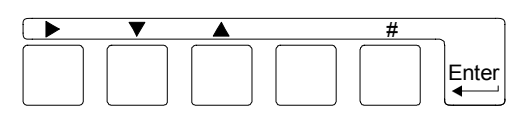

1. Premere il pulsante "ENTER" in. Per evitare modifiche indesiderate, solo dopo 4 secondi di pressione sul tasto si avrà il consenso per la modifica dei valori base.

Sul display apparirà: O in tedesco: E dopo 4 secondi, si avrà

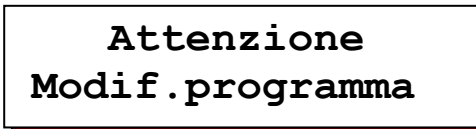

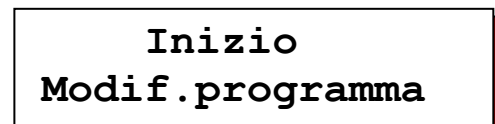

ATTENZIONE! Per la 2. e 3. funzione deve essere premuto il tasto "**Enter**".

#### Modificare la lingua :

2. Si può quindi modificare la lingua, come qui di seguito descritto: premere il tasto "#" con l'aiuto del tasto "►" portare il cursore sotto il simbolo prescelto

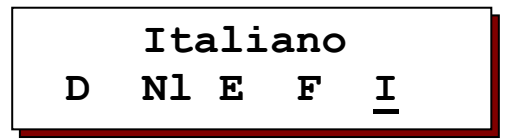

Modificare die valori :

- 3. Il primo ed i seguenti passi di programmazione si eseguono premendo il tasto " **▼**"
- 4. Con il tasto " **▲**" si può retrocedere a passo a passo.

 Annotazione: Ricordarsi che ci si trova ora allo stadio di programmazione. Per uscire dalla programmazione: premere nuovamente il tasto ENTER. La fase di programmazione stadio è determinata automaticamente dopo circa 2 minuti d'inattività.

5. Il cursore si muove con il tasto " **►**". Per selezionare SI/NO, portando il cursore sotto la **S** o sotto la **N.** Così è anche per i numeri, portarsi sotto la cifra da modificare.

6. Premendo il tasto "#" si possono modificare le cifre indicate di volta in volta dal cursore.

#### ATTENZIONE!

La programmazione avviene quando i filtri sono in posizione di lavorazione. Durante la rigenerazione i dati non possono essere modificati.

## **1. Modalita' di funzionamento**

**Passo num.: 1.1 Filtro: 1| 2- 3-**

Inserire la quantità di filtri collegati. Nell'esempio qui di seguito: solo un filtro

```
Passo num.: 1.2 
Quant.in forni 1
```
Inserire quanti filtri devono lavorare in parallelo. Qui nell'esempio solo uno

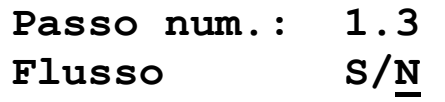

L'impinato può lavorare in relazione al flusso dell'acqua. Quando si aumento il fabbisongo d'acqua che supera la portata di un filtro, il filtro che si trova in riserva viene aggiunto.

Per questo serve: un impianto doppio e triplico (passo num. 1.2 più di un filtro), inoltre ogni filtro deve avere il suo contatore dell'acqua (non appare passo 6.1 e 6.3).

**Passo num.: 1.4 Val.eser.aperS/N**

Quando mancano i prodotti chimici all'inizio della rigenerazione, scegliere la modalità di lavoro della valvola d'esercizio del filtro esaurito (ovvero chiudere o aprire se si desidera che sia fornita acqua oppure no).

**Passo num.: 1.5 Val.eser.aperS/N**

Quando l'impianto e sovraccarico, scegliere la posizione della valvola d'esercizio del filtro esaurito.

## **2. Rigenerazione prima dell'esaurimento del filtro in lavorazione**

**Passo num.: 2.1 Rig.PrimaFornS/N**

Scegliere se avere o No la rigenerazione prima della messa in funzione.

Il filtro che si trova in riserva, durante un fermo più o meno prolungato può creare germi/batterie al suo interno. Se si utilizza acqua con i requisiti di " potabile" è consigliabile non rigenerare il filtro esaurito immediatamente dopo l'esaurimento, rigenerare invece prima che si esaurisca l'altro filtro. La rigenerazione deve avvenire prima che avvenga la fornitura d'acqua addolcita. Il filtro esaurito rimane in stand by (fermo), finché è richiesto l'accumulo a causa dell'inserimento dell'altro filtro.

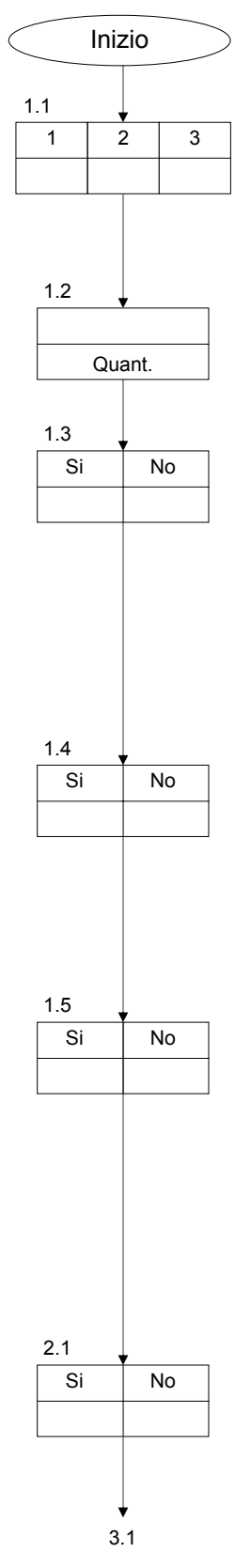

## **3. Rigenerazione ritardata**

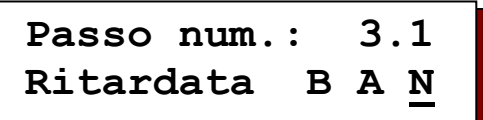

La rigenrazione può iniziare in ogni momento.

Si può ritardare l'inizio della rigenerazione nel seguente modo:

- B = nei giorni o ore (ancora da programmare, passo 3.2 3.3 e 3.4) non si desidera la rigenerazione.
- A = nei gionri o ore (ancora da programmare, passo 3.2 3.3 e 3.4) può iniziare una rigenerazione.
- N = nessun ritardo della rigenerazione.

## **Passo num.: 3.2 D|L|M|M|G|V|S|**

Inserire i giorni nei quali si desidera ritardare (passo 3.1 = B) l'inizio della rignerazione, o nei quali può iniziare la rigenerazione senza ritardo (passo  $3.1 = A$ ). "-" = non attivo, "|" = attivo

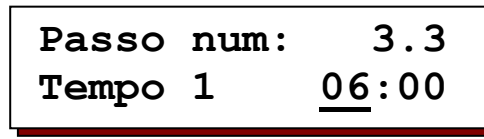

Programmare l'orario nel quale il filtro non può essere rigenerato (passo 3.1 = B), o l'orario nel quale si desidera la rigenerazione del filtro (passo 3.1 = A).

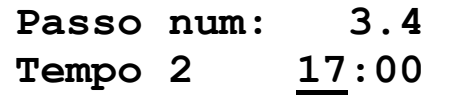

Programmare l'orario nel quale il filtro può essere rigenerato (passo 3.1 =B), o l'orario nel quale non si desidera la rigenerazione del filtro (passo 3.1 = A).

Esempio: passo  $3.1 = B$  passo  $3.2 = D$ - LI MI MI GI VI Spasso  $3.3 = 6:30$  passo  $3.4 = 18:30$ 

Da lunedì a venerdì dalle h 6,30 alle h18,30 non si desidera la rigenerazione. La rigenerazione (se è stato richiesto un inizio di rigenerazione entro questo lasso di tempo) avra inizio alle h 18,30. Durante le ore notturne (dalle18,30 alle 06,30) e nei giorni di sabato e domenica la rigenerazione inizia immediatamente.

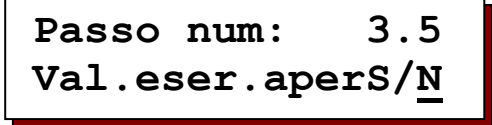

Con un impianto a filtro singolo si può scegliere se la valvola d'esercizio debba rimanere aperta (che l'impianto fornisca acqua dura) o chiusa in caso che venga richiesta una rigenerazione tra gli orari prescelti (come sopra descritto) . Nel passo 9.1 – 9.3 si può programmare: una rigenerazione anticipata in modo tale che l'impianto metta a disposizione acqua addolcita, (l'impianto controlla la disponibilità per la durata del tempo di ritardo) e che inizi, eventualmente prima una rigenerazione.

Con impianti a doppio/triplo filtro decidere se la valvola d'esercizio debba chiudersi o rimane aperta fino al sopraggiungere del secondo (2) orario. Se la valvola d'esercizio si chiude, la bombola non fornisce più acqua.

Attenzione: **Non programmare** con: rigenerazione prima della messa in funzione, valvole EURO o valvole con un prelavaggio.

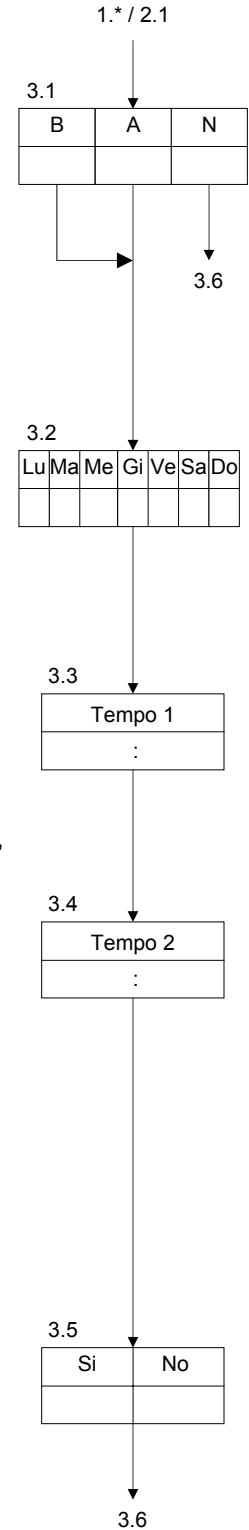

## **Inizio in relazione all'orario**

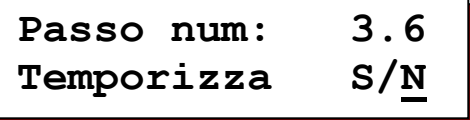

La rigenerazione può essere prestabilita ad un orario "x". Inserire nel presente passo sia l'orario d'inizio rigenerazione (alle …), sia i giorni nei quali il filtro che si trova in lavorazione (fornitura acqua addolcita) debba rigenerare.

Passo num.: 
$$
3.7
$$

\nD\_L-M-M-G-V-S-

Inserire i giorni nei quali si desidera l'attivazione della funzione di "rigenerazione ad orario prestabilito" ( $I =$  attivato,  $- =$  non attivato). Per l'orario consulta il passo 3.8.

**Passo num: 3.8 TempoInizio00:30**

Inserire l'orario nel quale si desidera una rigenerazion.

**Passo num.: 3.9 D-L-M-M-G-V-S-**

Inserire i giorni nei quali si desidera l'attivazione della funzione di "rigenerazione ad orario prestabilito" ( $I =$  attivato,  $- =$  non attivato). Per l'orario consulta il passo 3.10.

**Passo num: 3.10 TempoInizio05:00**

Inserire l'orario nel quale si desidera una rigenerazion.

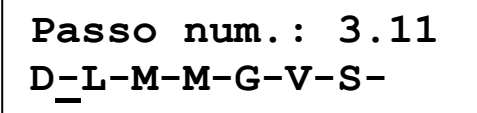

Inserire i giorni nei quali si desidera l'attivazione della funzione di "rigenerazione ad orario prestabilito"  $( I =$  attivato,  $- =$  non attivato). Per l'orario consulta il passo 3.12.

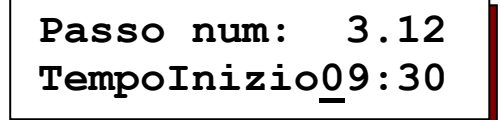

Inserire l'orario nel quale si desidera una rigenerazion.

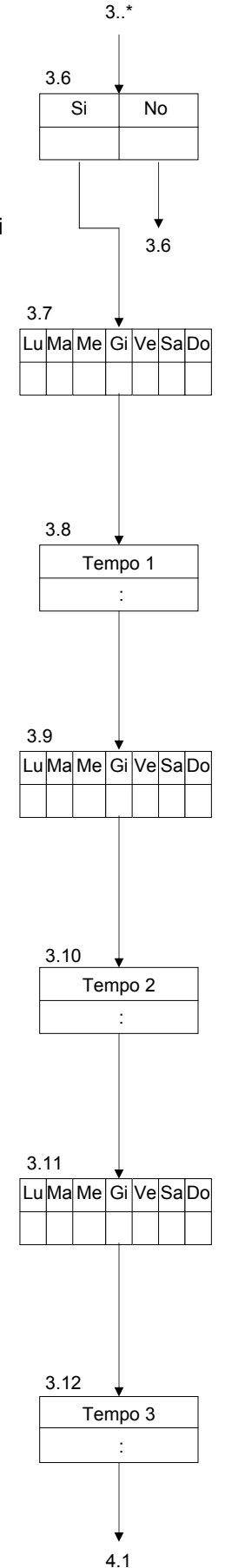

## **4. Inizio intervallo temporizzato**

**Passo num: 4.1 Intervallo S/N**

E' possibile una rigenerazione con intervalli fissi (temporizzato). Anche in presenza di un contatore dell'acqua si può scegliere un intervallo fisso. Con ogni inizio di rigenerazione la capacità del filtro viene ricalcolata.

## **Passo num: 4.2 Periodo 72h**

Si può programmare un intervallo da 1 fino a 999 ore.

Attenzione:

Con un impianto dotato di contenitori per la salamoia, attendere almeno 4 ore tra le rigenerazioni.

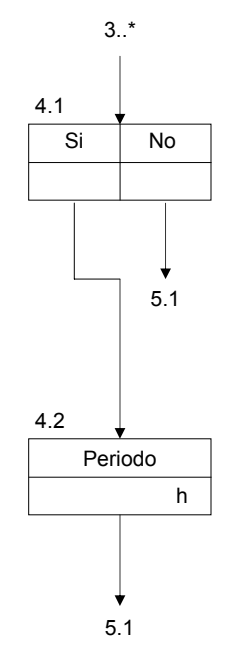

## **5. Intervallo minimo tra due rigenerazioni**

**Passo num: 5.1 Dist.min.rig.S/N**

Un intervallo minimo tra due rigenerazioni può essere calcolato in relazione alla: dimensione dell'impianto, alla durezza dell'acqua da trattare e alla portata. Se si lavora per esempio, con un impianto d'addolcimento provvisto di tino per la salamoia, occorre necessariamente attendere almeno 4 ore, cioè il tempo necessario per la diluizione della salamoia. Se si desidera riempire una vasca di grandi dimensioni, una piscina o si abbia ( per motivi produttivi) un prelievo copioso d'acqua addolcita, può accadere che non ci si renda conto della reale portata, quindi l'impianto si sovraccarica in modo tale che il filtro si rigenera quando ancora non ci sia a disposizione una concentrazione sufficiente di salamoia.

Tenere ben presente che, quando si lavora con un analizzatore dell'acqua quest'ultimo può darci segnali d'acqua durissima, mandando continuamente in rigenerazione l'impianto d'addolcimento.

Per escludere ciò, è preferibile, inserire un intervallo minimo tra due rigenerazioni.

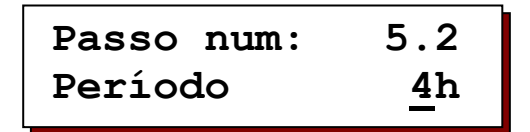

L'intervallo minimo tra due rigenerazioni può essere tra 1 e 999 ore.

**Passo num: 5.3 RiprendereRigS/N**

Se è stata richiesta una rigenerazione nell'intervallo minimo si deve decidere se: riprendere la rigenerazione dopo "l'intervallo minimo di rigenerazione" programmato (riprendere rigenerazione : S/N), o se la prossima rigenerazione dovrà essere iniziata manualmente (riprendere rigenerazione. S/N).

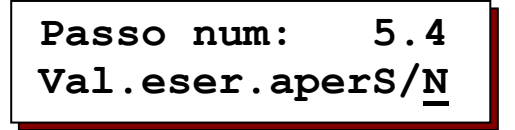

Decidere se, in presenza del segnale "intervallo minimo di rigenerazione" la valvola d'esercizio

dell'impianto in lavorazione deve rimanere aperta fino alla rigenerazione (tenere conto del fatto che l'impianto può non fornire acqua perfetta), o chiudersi (niente più fornitura d'acqua).

#### ATTENZIONE!

Con un impianto a doppio filtro in lavorazione alternata, siccome in questa versione avviene il cambio sul filtro che si trova in posizione di riserva, questo passo non può essere utilizzato.

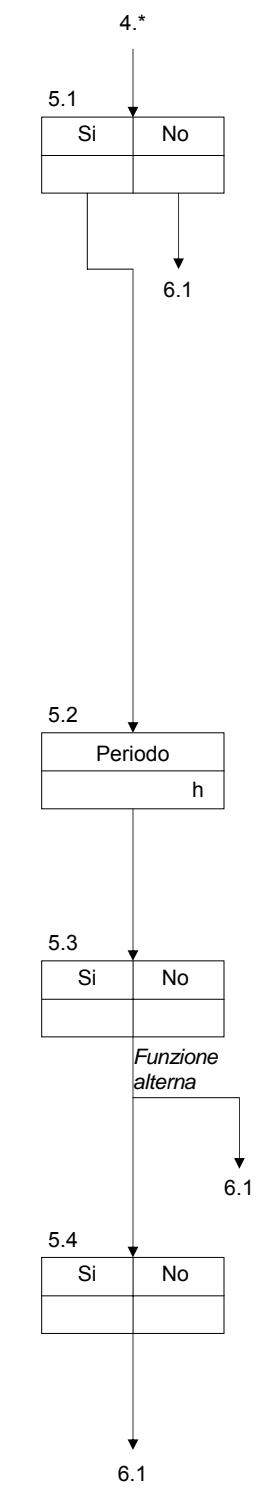

## **6. Contatore dell'acqua**

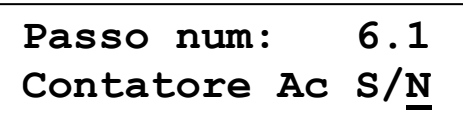

Programmare la presenza di un contatore d'acqua ad impulso per la lavorazione volumetrica. Nel display viene indicata la quantità residua dell'acqua addolcita fino alla prossima rigenerazione.

Attenzione: nonè programambile se nel passo 1.3 è stato programamto S.

## **Passo num: 6.2 FreqImpulso 100l**

Programmare un contatore d'acqua con 1 fino a 9999 litri/impulso ( in questo esempio = 100 litri).

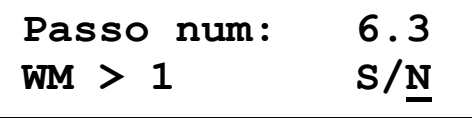

Dire al programmatore quanti contatori d'acqua sono installati nell'impianto. E' possibile avere impianti con un solo contatore (per esempio impianto a tre filtri da preferire solo se si è certi del fatto che tutti e tre filtri forniscono la stessa quantità d'acqua e si esauriscono nello stesso modo) o con due/tre contatori (per esempio impianto a tre filtri con la stessa quantità di resina, ma con tubazioni diverse, tempi di prelievo diversificati).

WM > 1 Si significa, ogni filtro ha suo contatore dell'acqua WM > 1 NO significa, c'è solo un contatore d'acqua (che si deve collegare sulla morsettiera WM1)

Quando ci sono più contatori d'acqua occorre rispettare la sequenza dettata dalla morsettiera, bombola no. una = multivalvola/distributore pilota no. uno = contatore dell'acqua no. uno = WM1.

Tutti i contatori devono avere la stessa caratteristica (litri/impulso).

Attenzione: non è programambile se è statoprogrammato nel passo 1.3 S. Il seguente passo è programmabile se nel passo 1.3 è stato programmato Si.

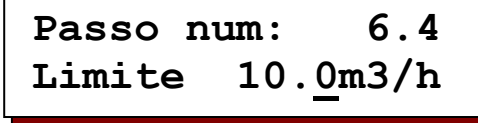

 Inserire il flusso massimo, dopo quale devesere inserito il secondo filtro (valori accettati tra 0,1 e 999,9 m3/h).

Se è presente un terzo filtro, il terzo filtro verà inserito con un flusso massimo x 2.

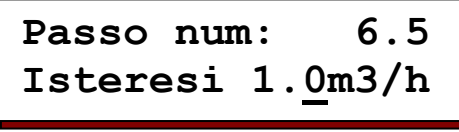

 Un filtro viene disinserito quando il fulsso và al di sotto del flusso massimo. Per evitare un continuo inserimento e disinserimento

consigliamo di programmare una isteresi.

Esempio: prendendo un flusso massimo di 10 m3/h (programmato nel passo 6.4) meno isteresi di 1,0 m3/h, il filtro viene disinserto con un flusso di 9 m3/h. Per il terzo filtro: limite x 2 meno isteresi x 2. Si può programamre valri tra 0 e 99,9 m3/h.

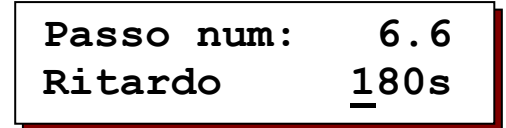

Si può programmare anche un ritardo di inserimento/disinserimento.

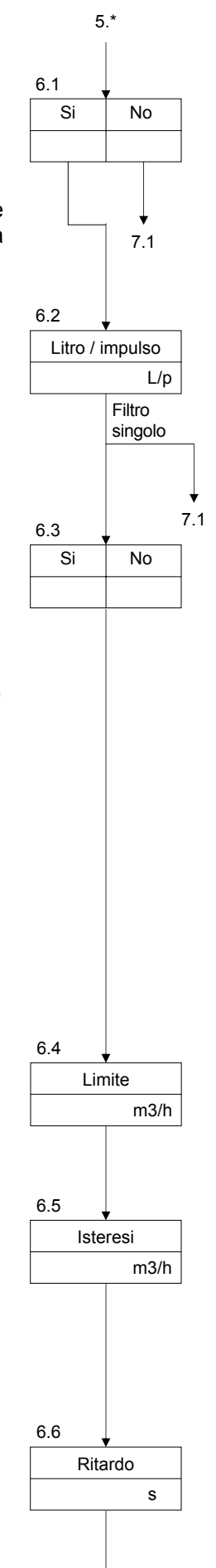

7.1

## **7. Durezza dell'acqua da trattare**

Si può scegliere uno dei parametri qui sotto riportati.

°dH = durezza tedesca ppm = parts per million CaCO3

°f = durezza francese gpg = grain per gallon  $\degree$  E = durezza inglese

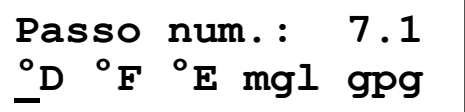

Il fattore di conversione è:

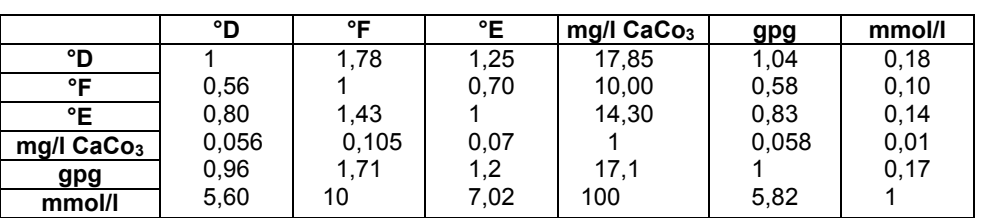

Attenzione:

Il valore della durezza dell'acqua da trattare non può essere "qui" inserito. La durezza viene inserita, come descritto alla pagina 4.

Inserire qui, solo ed esclusivamente la dimensione della durezza.

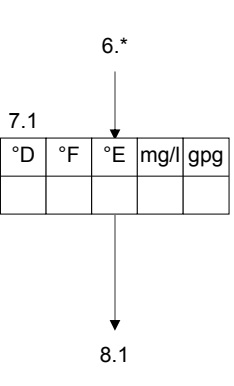

## **8. Capacità di scambio**

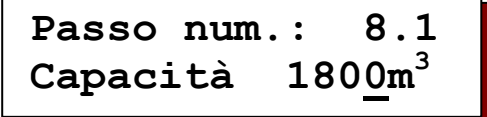

L'unità di durezza dell'acqua selezionata al passo 7, determina l'unità fisica della capacità del filtro. La stessa, indica la quantità d'acqua dolce in m<sup>3</sup> nell'unità di durezza selezionata.

La quantità d'acqua dolce per ogni filtro viene calcolata automaticamente come segue:

capacità del filtro  $°D \times m^3$ ------------------------------ = quantità d'acqua addolcita (m<sup>3</sup> ) durezza dell'acqua in °D

esempio 1:  $1800°D x m<sup>3</sup>$ ------------- = 100 m<sup>3</sup> 18 °f

oppure esempio 2:  $2020^{\circ}D \times m^3$ ----------- = 50.5 m<sup>3</sup> 40 °D

Per esempio il calcolo della capacità specifica è :

- 100 m3 (massima fornitura d'acqua addolcita) x 18°D (durezza dell'acqua) = 1.800 °D  $\times$  m<sup>3</sup>
- 50,5 m3 (massima fornitura d'acqua addolcita) x 40°D (durezza dell'acqua) =  $2.020 °D \times m^3$

```
Si può inserire valori tra 10 e 655350°F x m<sup>3</sup>
```
Attenzione:

Inserire sempre la capacità di un solo filtro, indipendente dalla quantità di filtri presenti nell'impianto.

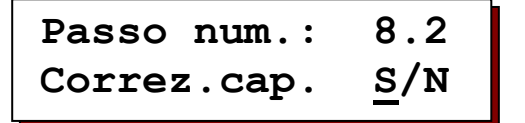

Con impianti a filtro doppo in lavorazione parallelo si può correggere la Kapacità del filtro che si trova in lavorazione. Dopo esaurimento di un filtro, il filtro va in rigenerazione. Se la capacità residua del filtro che rimane in fornitura d'acqua è superiore di 50%, la capacità può essere corretto a 50%.

Esempio:

- a) capaità residua 45%, il valore rimane invariato
- b) la capacità residua supera 50%: con programmazione "Si", la capacità viene corretto a 50%, con programmazione "No", la capicità rimane invariato.

Con impianti a tre filtri in lavorazione parallelo: 33%.

Questo passo non è programmabile se è stato scelto solo un filtro in lavorazione.

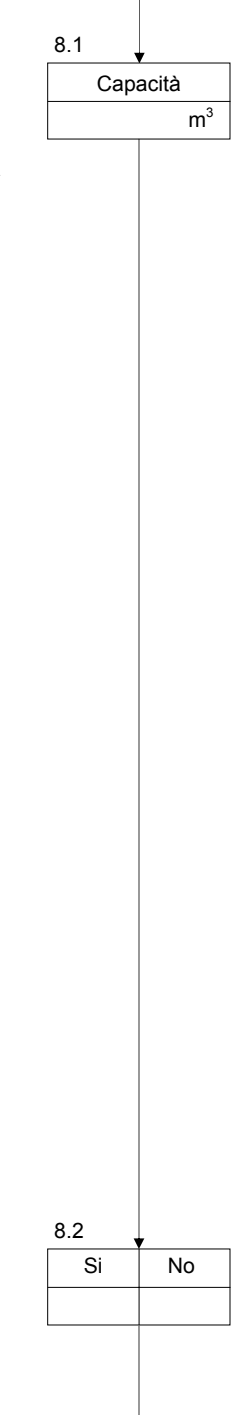

9.1

7.1

## **9. Contatto prima dell'esaurimento**

**Passo num.: 9.1 Contat.anticiS/N**

Se si desidera un contatto prima dell'esaurimento della bombola scegliere SI o NO

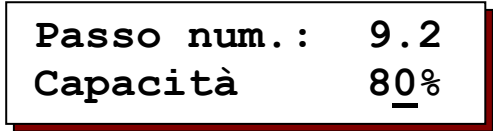

Per avere un limite di preallarme della capacità massima, inserire un valore tra 1 e 99% . Quando viene superato il limite per esempio: capacità 180 m<sup>3</sup>, preallarme 80% = contatto di preallarme dopo 144 m<sup>3</sup>.

**Passo num.: 9.3 Inizio rigen.S/N**

Con il preallarme di capacità può essere iniziata automaticamente una rigenerazione.

Se si desidera ottenere un impianto che abbia una capacità di 180 m<sup>3</sup>, il Vs. cliente, consumerà giornalmente un massimo di 36 m $3$  d'acqua. Per risparmiare e per evitare di montare un impianto a doppio filtro si può scegliere se l'impianto debba rigenerare nell'orario serale impostato quando la capacità và al di sotto di 36 m<sup>3</sup>. In questo modo, il Vs. cliente avrà per la mattina successiva sempre un minimo di 36 m<sup>3</sup> d'acqua addolcita a disposizione (inserire l'80% per ottenere quanto in esempio).

#### Attenzione:

La quantità di salamoia e i tempi di rigenerazione non vengono ricalcolati in relazione alla percentuale dell'esaurimento.

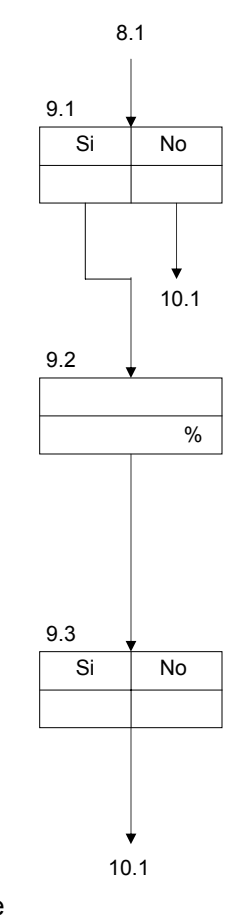

## **10. Comando elettrico**

In commercio esistono diversi tipi di valvole/multivalvole e distributore pilota che vengono azionate in modo diverso. Si differenziano per:

- 1. comando a commutazione alterna (Alt) 3. comandi esterni (Ext)
- 2. comando ad impulso (Imp) 4. comandi EURO (Euro)

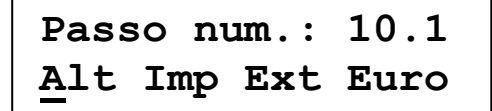

#### **Comando a commutazione alterna**

**Passo num.: 10.2 Corrente altoS/N**

 Per le valvole di controllo, che necessitano di alta corrente, potrebbe essere necessario cambiare il motore di rigenerazione e quello di servizio non nello stesso momento.

In questa fase si può programmare se il motore (i) di rigenerazione e il motore(i) di servizio si accendono uno dopo l'altro.

Il programmatore commuta la corrente tra le due morsettiere, ovvero va da una posizione all'altra. Per alcuni il cambiamento sarà tra la morsettiera no. 6 e 7 (informarsi dai propri fornitori o richiederci informazioni specifiche).

Il nostro programmatore cambia tra la morsettiera no. 6-7 (o 15-16, 24-25) quando si deve cambiare la fase del distributore pilota.

I seguenti diagrammi indicano il cambiamento della corrente con valvole a più fasi di rigenerazione:

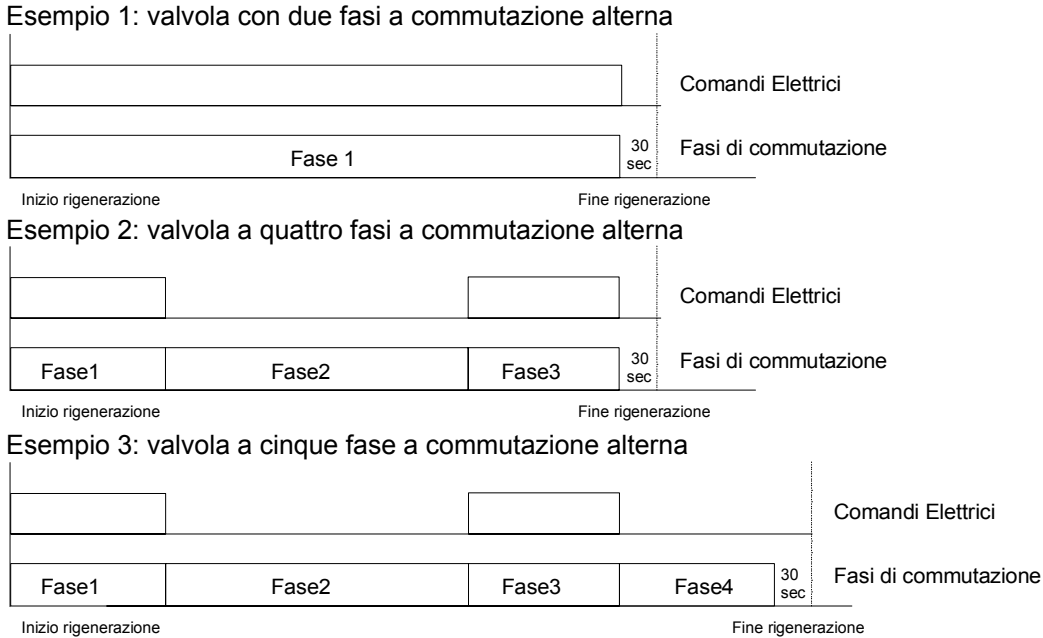

#### **Comando ad impulso**

Con questo sistema, il programmatore da un impulso alla morsettiera 5-7 (o 14- 16, 23-25) quando la valvola o distributore pilota deve cambiare la fase:

Esempio 4: valvola a quattro fasi ad impulso

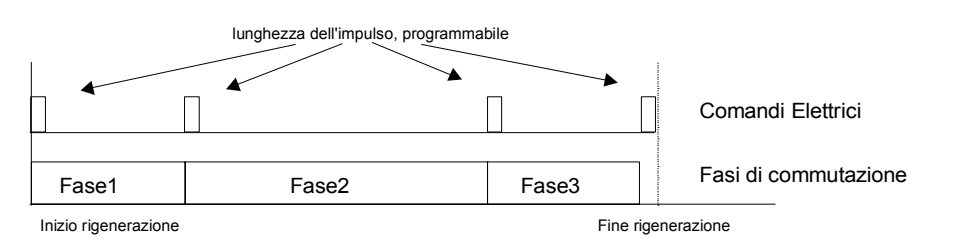

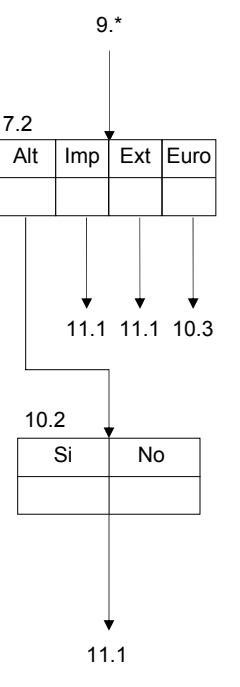

#### **Comando esterno**

Si intende valvola con un asse eccentrica, per farla partire occorre un solo impulso. La valvola da il comando in automatico per la rigenerazione. Significa che per il cambiamento ed i tempi delle fasi, bisogna tenere conto che la regolazione avviene tramite l'asse della valvola. Il programmatore da in impulso alla morsettiera 5-7 (o 14-17, 23-25) e la valvola parte con il suo ciclo. Al solo scopo di controllarne lo svolgimento, programmare al passo 13. i tempi delle singole fasi. I tempi vengono stabiliti dalla valvola, quindi non è possibile ottenere una perfetta sincronizzazione.

Esempio 5: valvola a quattro fasi con comando esterno

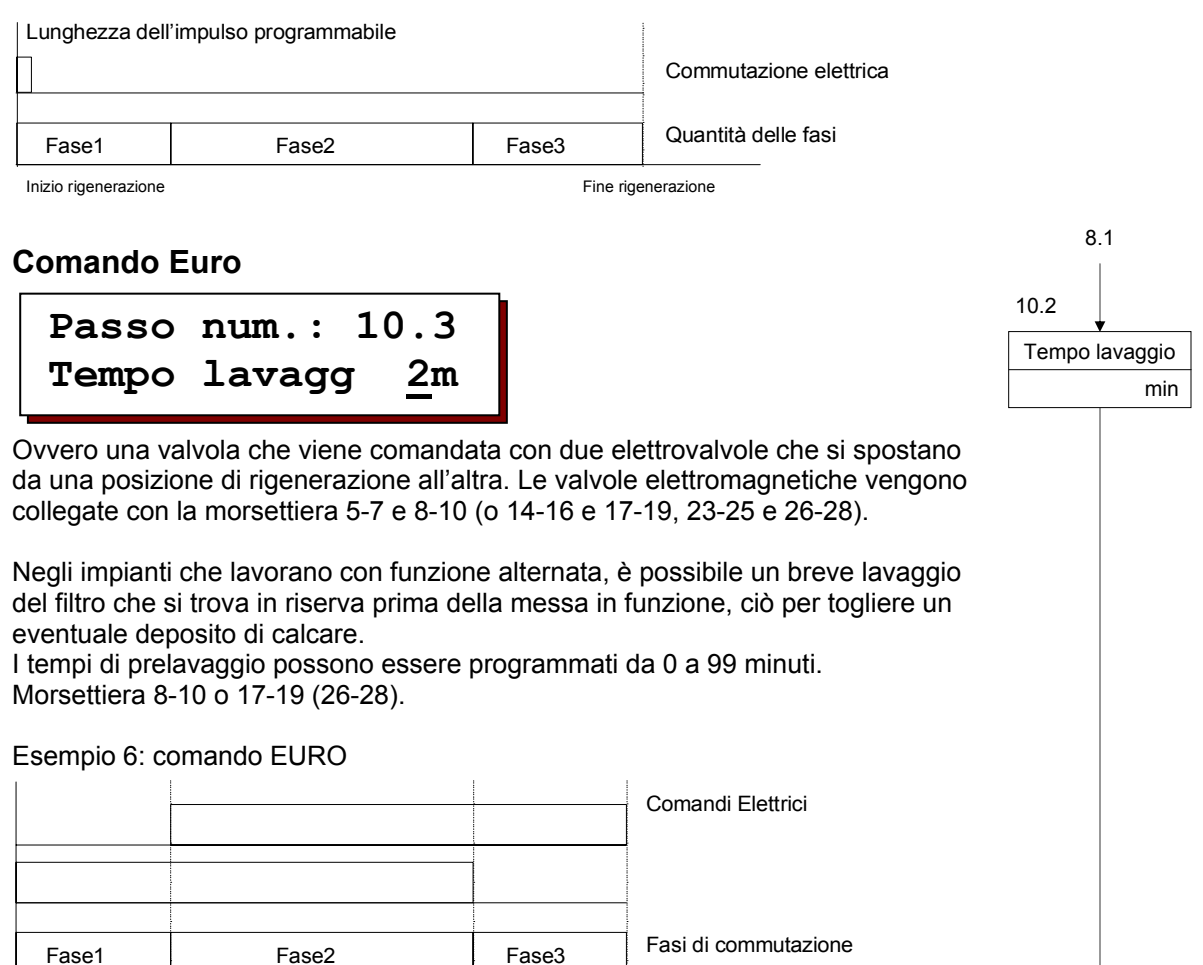

Inizio rigenerazione il controllo controllo della controlla della controlla della controlla della controlla della controlla della controlla controlla controlla controlla controlla controlla controlla controlla controlla co

## **11. Quantità delle fasi**

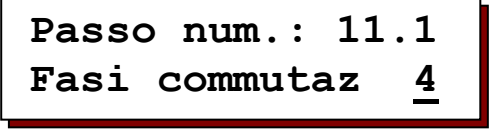

In commercio esistono multivalvole o distributori pilota che vanno da 2 fino a 9 fasi. Inserire qui le fasi della Vs. valvola.

Attenzione: la posizione di lavorazione (fornitura acqua addolcita) è una fase. Attenzione: alcuni fornitori parlano di valvola a 5 fasi che hanno però 4 fasi meccaniche, significa che la valvola rimane meccanicamente nella stessa posizione per:

- aspirare prodotti chimici (con acqua d'aspirazione)
- lavaggio lento (solo acqua d'aspirazione)

Con il cursore ´#´ inserire le fasi meccaniche della valvola

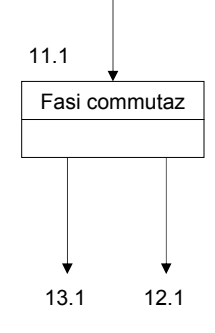

Alt / Euro Imp / Ext

## **12. Lunghezza degli impulsi**

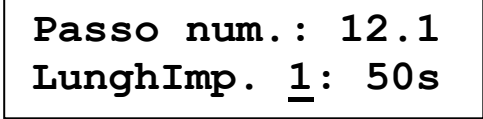

Se si fosse optato per un comando ad impulso oppure per quello esterno, inserire la lunghezza dell'impulso tra 1 e 999 secondi.

#### Attenzione:

L'impulso non dev'essere più lungo del tempo inserito per le varie fasi della rigenerazione.

## **13. Tempi di rigenerazione**

Programmate la durata necessaria delle differenti fasi, in funzione del numero delle fasi di commutazione di rigenerazione prestabilite (passo 11). Per la posizione: lavorazione e fermo non è possibile programmare una durata.

Inserire la durata della fase e il tempo desiderato da 1 a 999 minuti.

**Passo num.: 13.1 Durata Fas1: 10m** 

Per esempio con una valvola a quattro fasi:

La durata della fase di lavaggio in controcorrente sarà per la fase 1: 10 minuti La durata della fase d'aspirazione salamoia sarà per la fase 2: 60 minuti La durata della fase di risciacquo sarà per la fase 3: 15 minuti

Indicazioni per la programmazione:

Tramite il pulsante ".." posizionare il cursore sotto la fase da cambiare, con il pulsante "#" si può quindi cambiare la fase. Mettere il pulsante sotto il tempo da cambiare e con il pulsante "#" si può cambiare il valore.

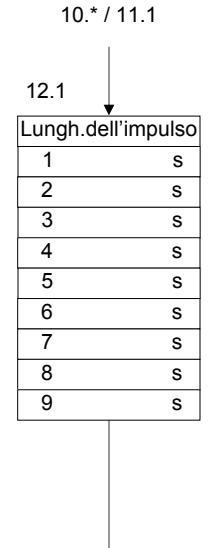

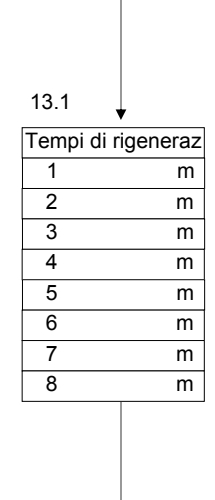

14.1

## **14. Programmazione delle funzioni in uscita**

Il sistema di comando standard è dotato di sei relè supplementari necessari alle funzioni in uscita:

- AD 1 = programma supplementare no. 1  $RE =$  segnale "in rigenerazione"<br>AD 2 = programma supplementare no. 2  $AL =$  allarme AD 2 = programma supplementare no. 2 AL = allarme AD  $3 = programma$  supplementare no. 3 FL = lavaggio FP = segnale d'impulso del prelievo  $HP = pompa$   $-$  = nessuna funzione
- 

#### **AD1, AD2, AD3 = programmi supplementari**

Comando per una pompa o una valvola: prima, dopo e durante la rigenerazione. Tempo di accensione da 1 fino a 999 minuti. Programmabile nel passo 15.1 – 15.3, 16.1 – 16.3, 17.1 – 17.3. I programmi supplementari iniziano sempre per tutti i filtri nello stesso modo. Attualmente non si può scegliere il programma supplementare per filtri 1 e per il programma supplementare 2 per filtro 2 ecc. *Questa funzione è comunque in fase di studio*

**RE = segnale "in rigenerazione"** durante la rigenerazione (non programmabile)

**AL = allarme** (programmabile al passo 20.1 e 20.2)

**MF = messaggio** (programmabile al passo 21.1 e 21.2)

**FL = Lavaggio** Dopo un certo passaggio d'acqua inizia un lavaggio temporizzato per la desalinizzazione. Programmabile da 1 fino a 999 secondi, da 1 fino a 99.999 litri di passaggio acqua (passo 18.1 e 18.2).

**HP = pompa** Comando di una pompa o una valvola durante: la rigenerazione, il prelievo d'acqua (per esempio pompa per l'aumento di pressione, pompa salamoia vedi programma supplementare).

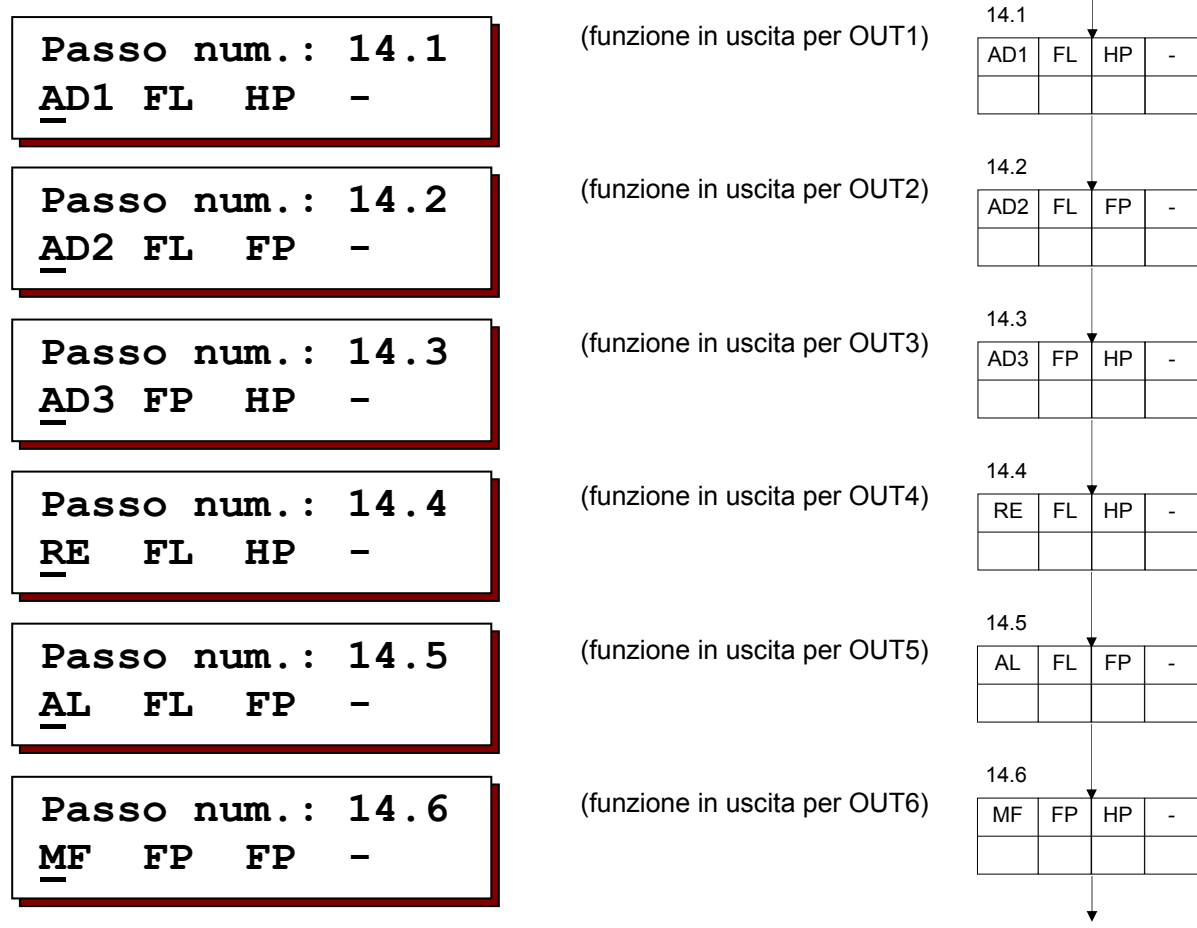

13.1

15.1

## **15. Uscita "Programma supplementare no. 1"**

Prima della rigenerazione di un filtro può essere attivato un relè supplementare. Con il suddetto relè possono essere richiesti: lavaggi, pompa di lancio o di dosaggio. Nei passi successivi si determina: il momento della commutazione prima, durante e dopo la rigenerazione, e la durata d'accensione dei relè.

![](_page_35_Picture_188.jpeg)

Il momento d'inizio del programma supplementare è sempre all'inizio di una nuova fase di rigenerazione. Se si inserisce la fase "0" come punto di commutazione, il programma supplementare si attiva prima della partenza della rigenerazione.

Esempio 1: programma supplementare avviato prima della rigenerazione

![](_page_35_Picture_189.jpeg)

Il programma supplementare può iniziare contemporaneamente con una fase di rigenerazione. Il tempo del programma supplementare può essere: più corto, più lungo od uguale al tempo della fase di rigenerazione.

Programmare la fase nella quale va iniziato il programma supplementare.

Esempio 2: inizio programma supplementare con la II. fase di rigenerazione

![](_page_35_Picture_190.jpeg)

Se viene selezionata la lettera "E" (fine) il programma supplementare viene attivato dopo lo svolgimento della rigenerazione.

Esempio 3: inizio programma supplementare dopo lo svolgimento della rigenerazione

![](_page_35_Picture_191.jpeg)

#### **Durata del programma supplementare**

![](_page_35_Picture_20.jpeg)

15.3 15.1=0? S 16.1

La durata del programma supplementare può essere compresa tra 1 e 999 minuti.

![](_page_35_Figure_23.jpeg)

![](_page_36_Figure_2.jpeg)

**Passo num.: 15.3 Camb.Val.EserS/N** 

Se al passo 15.1 è stata scelta la fase " 0 "decidere (con impianti a filtro singolo) se, la valvola d'esercizio deve rimane aperta o chiusa: immediatamente (camb val.lav S/N) o solo dopo la fine del programma supplementare (camb val.lav.S/N). Per gli impianti a doppio filtro in lavorazione alternata, decidere se: passare immediatamente o solamente alla fine ,al filtro che si trova in riserva di commutazione sul programma supplementare.

ATTENZIONE! Se la valvola d'esercizio deve chiudersi durante un programma supplementare che ha inizio prima della rigenerazione, il programma controlla i fattori che escludono una rigenerazione (per esempio: intervallo minimo tra due rigenerazioni) prima dell'inizio del programma supplementare. Ovvero, se c'è un segnale che esclude la rigenerazione, il programma supplementare non ha inizio. Mentre invece, se la valvola d'esercizio si chiude solo con l'inizio della rigenerazione, i fattori che escludono la rigenerazione vengono controllati prima della rigenerazione. Ovvero, si avrà un programma supplementare prima della rigenerazione, poi verrà eventualmente negata la rigenerazione, per esempio a causa del non rispetto dell'intervallo minimo tra due rigenerazioni

## **16. Uscita "Programma supplementare no. 2"**

(Per informazioni più approfondite consultare il passo 15)

![](_page_36_Figure_8.jpeg)

![](_page_36_Figure_9.jpeg)

supplementare

Scegliere se la valvola d'esercizio debba restare aperta/chiusa anche durante un eventuale programma supplementare prima

Inserire l'inizio del programmare

Inserire il tempo tra 1 – 999 minuti.

della rigenerazione.

## **17. Uscita "Programma supplementare no. 3"**

(Per informazioni più approfondite consultare il passo 15)

![](_page_36_Figure_14.jpeg)

della rigenerazione.

![](_page_36_Figure_16.jpeg)

18.1

## **18. Uscita "Lavaggio"**

```
Passo num.: 18.1 
Tempo lavagg 20s
```
Inserire il tempo di lavaggio tra 1 fino a 999 secondi

```
Passo num.: 18.2 
Interv.lav 500l
```
Inserire la quantità d'acqua che può passare prima dell'inizio del lavaggio. Si può inserire tra 1 e 99.999 litri (in questo esempio 500 litri).

## **19. Uscita "Impulso di prelievo"**

![](_page_37_Picture_9.jpeg)

Con ogni impulso proveniente dal contatore dell'acqua eventualmente collegato, si avrà un impulso (relazione 1 : 1) in uscita per ogni impulso del contatore. Potete selezionare un tempo tra 0,2 e 999,9 secondi. Al seguente stadio potete programmare per quanto tempo ad impulso, il relè deve restare attivo. Questa funzione può essere utilizzata per comandare: una pompa di dosaggio, programmatore di dosaggio, o come contatto di un flussimetro.

Gli impulsi di conteggio acqua se si susseguono rapidamente vengono memorizzati, l'intervallo tra uno e l'altro è di 0,5 secondi in uscita.

## **20.Uscita "Allarmi"**

L'impianto durante la lavorazione e la rigenerazione emette vari segnali, che possono essere commutati sul relè d'allarme ("I"= selezionato, "-" = non selezionato)

Se venissero selezionati più segnali, il relè corrispondente fungerà da relè di raccolta allarmi.

**Passo num.: 20.1 PF- DI- DY- WA-**

 $PF =$  mancanza corrente<br> $DI =$  intervallo minimo di

DI = intervallo minimo di rigenerazione (non programmabile se al passo 5.1 si è detto = NO)<br>DY = rigenerazione ritardata (non programmabile se al passo 3.1 si è detto = NO) DY = rigenerazione ritardata (non programmabile se al passo 3.1 si è detto = NO)<br>WA = attendere, proseque rigenerazione (non programmabile se al passo 22.1 non

attendere, prosegue rigenerazione (non programmabile se al passo 22.1 non si è provveduto a programmare "WA")

![](_page_37_Figure_19.jpeg)

- RC = controllo prodotti chimici<br>CE = sup.capacità massima (r
- CE = sup.capacità massima (non programmabile per impianti a singolo filtro)

preallarme avvicinamento alla capacità massima (solo se non si è programmato al passo  $9.1 = NO$ 

![](_page_37_Figure_23.jpeg)

## **21. Uscita "Messaggi"**

L'impianto può emettere svariati segnali (durante la rigenerazione ed il funzionamento in genere) che possono essere commutati in segnalazione di un messaggio.

Se venissero selezionati più segnali, il relè corrispondente fungerà da relè di raccolta allarmi.

( "I"= selezionato "-"= non selezionato ).

![](_page_38_Picture_6.jpeg)

PF = mancanza corrente

DI = intervallo minimo di rigenerazione (non programmabile se al passo 5.1 si è detto = NO)<br>DY = rigenerazione ritardata (non programmabile se al passo 3.1 si è detto = NO)

- $DY =$  rigenerazione ritardata (non programmabile se al passo 3.1 si è detto = NO)<br>WA = attendere proseque rigenerazione (non programmabile se al passo 22.1 non attendere, prosegue rigenerazione (non programmabile se al passo 22.1 non si è
	- provveduto a programmare "WA")

![](_page_38_Figure_11.jpeg)

- RC = controllo prodotti chimici<br>CE = sup.capacità massima (r
- sup.capacità massima (non programmabile per impianti a singolo filtro)
- PC = preallarme avvicinamento alla capacità massima (solo se non si è programmato al passo  $9.1 = NO$

### **22. Entrata no. 5**

![](_page_38_Figure_16.jpeg)

Si può decidere cosa collegare all'entrata no. 5:

WA = attendere durante la rigenerazione la funzione WA SP = stop lavorazione durante la lavorazione la funzione SP

**Passo num.: 22.2 Val.eser.aperS/N**

Si può inserire cosa deve fare la valvola d'esercizio se fosse presente il segnale "attendere". Con valvola d'esercizio aperta "Si" la valvola rimane aperta con il rischio che, l'impianto fornisca l'acqua non trattata ottimalmente, avendo detto "No" la valvola d'esercizio chiude e l'impianto non fornisce più acqua.

Attenzione: Non programmabile con impianto a filtro alterno.

![](_page_38_Figure_22.jpeg)

#### **Ritardo di rigenerazione 1**

![](_page_39_Figure_4.jpeg)

Con l'inserimento del tempo da 0 fino a 999 secondi si può:

ritardare la messa in funzione del filtro dopo la rigenerazione, - con analizzatore dell'acqua: chiudere il segnale in entrata "start" per aspettare un'altra analisi dell'acqua

#### **Ritardo di rigenerazione 2**

![](_page_39_Figure_8.jpeg)

![](_page_39_Figure_9.jpeg)

## **24. Manutenzione**

Si può inserire la quantità d'acqua da fornire dopo di che avremo il messaggio "richiesta manutenzione". Inoltre si deve inserire un eventuale attivazione del segnale d'allarme o segnale di disturbo (uscite).

Attenzione.

Solo la ditta di manutenzione può accedere a questo passo di programmazione.

**Passo num.: 24.1 Manutenzion S/N** 

**Passo num.: 24.2 Interv. 50000m3**

Si può inserire un intervallo da 1 fino a 999.999 m<sup>3</sup>.

```
Passo num.: 24.3 
Guasto S/N
```
In aggiunta al segnale nel display si può inserire anche l'azionamento del relais d'allarme in uscita.

![](_page_39_Figure_19.jpeg)

In aggiunta al segnale nel display si può inserire anche l'azionamento del relais di messaggio in uscita.

![](_page_39_Figure_21.jpeg)

# Morsettiera<br>ES2070 TV

![](_page_40_Figure_2.jpeg)

# **Dati tecnici**

![](_page_41_Picture_95.jpeg)

L'apparecchio è protetto contro la perdita dei dati (tensione zero) regolare l'ora attuale in caso di prolungata mancanza di corrente.

) **ATTENZIONE** ! Quando si spegne un accessorio, vedi: relais, interuttori magnetici, valvole elettromagnetiche ecc, può capitare che dall'accessorio stesso provenga un impulso che ne possa disturbare il funzionamento. Consigliamo l'utilizzo di una schermatura che eviti segnali d'impulso indesiderati. Il fornitore degli accessori può consigliare il tipo adatto di filtro antidisturbo.

# **Declaration of conformity**

Declaration of conformity of the product with the essential requirement of the EMC directive 89 / 336 / EEC.

#### **Product description**

![](_page_42_Picture_92.jpeg)

#### **Product environment**

This product is intended for use in residential en light industrial environments.

![](_page_42_Picture_93.jpeg)

#### **Report**

Report number : EWS / EMC / 0111

This declaration was issued by :

Date : 14 – 07 - 2008

Name : D.H. Naeber

Signature

![](_page_42_Picture_17.jpeg)

![](_page_43_Picture_0.jpeg)

## **FIVE-YEAR CONTROLLER LIMITED WARRANTY**

#### **LIMITED WARRANTY**

EWS International (hereafter EWS) warrants her products free from defects in material and workmanship under the following terms.

In this warranty, "Products" shall be taken to mean all devices that are supplied pursuant to the contract with exception of software.

#### **VALIDITY OF THE WARRANTY**

Labour and parts are warranted for five years from the date of the first customer purchase. This warranty is only valid for the first purchase customer.

Notwithstanding the warranty period of five years as mentioned above - while upholding the remaining provisions – a warranty period of three months applies to the supply of software.

#### **COVER OF THE WARRANTY**

Subject to the exceptions as laid down below, this warranty covers all defects in material or workmanship in the EWS products. The following are not covered by the warranty:

- 1) Any product or part not manufactured nor distributed by EWS. EWS will pass on warranty given by the actual manufacturer of products or parts that EWS uses in the product.
- 2) Any product, on which the serial number has been defaced, modified or removed.
- 3) Damage, deterioration or malfunction resulting from:
	- a) Accident, misuse, neglect, fire, water, lightning or other acts of nature.
	- b) Product modification or failure to follow instructions supplied by the products.
	- c) Repair or attempted repair by anyone not authorized by EWS.
	- d) Any shipment of the product (claims must be presented to the carrier) e) Removal or installation of the product
	- Removal or installation of the product
	- f) Any other cause, which does not relate to a product defect.
	- g) Cartons, equipment enclosures, cables or accessories uses in conjunction with the product.

#### **FINANCIAL CONSEQUENTES**

EWS will only pay for labour and material expenses for covered items, proceed from repairs and updates done by EWS at the EWS location. EWS will not pay for the following:

- 1) Removal or installations charges at customers and/or end user location.
- 2) Costs for initial technical adjustments (set-up), including adjustment of user controls or programming.
- 3) Shipping charges proceed from returning goods by the customer. (Shipping charges for returning goods to the customer are for the account of EWS).

All the costs which exceed the obligations of EWS under this Warranty, such as, but not limited to, travel and accommodation costs and costs for assembly and dismantling are for the account and risk of the customer.

#### **WARRANTY SERVICE**

In order to retain the right to have a defect remedied under this warranty, the customer is obliged to:

- 1) Submit complaints about immediately obvious errors related to the products delivered, in writing within eight days of the delivery of the products and submit complaints about shortcomings relating to the products delivered, which are not visible, within eight days of their being discovered.
- 2) Return defected products for account and risk of the customer. Costs for this shipment will not be reimbursed by EWS. The products may only be returned following express, written permission from EWS. Returning the products does not affect the obligation to pay the invoiced amounts.

![](_page_44_Picture_0.jpeg)

3) Present the original dated invoice (or a copy) as proof of warranty coverage, which must be included in any [of the] return shipment of the product. Please include also in any mailing a contact name, company, address and a description of the problem(s).

#### **LIMITATION OF IMPLIED WARRANTIES**

Except where such disclaimers and exclusions are specifically prohibited by applicable law, the foregoing sets forth the only warranty applicable to the product, and such warranty is given expressly and in lieu of all other warranties, express or implied, or merchantability and fitness for a particular purpose and all such implied warranties which exceed or differ from the warranty set forth herein are hereby disclaimed by EWS.

#### **EXCLUSION OF DAMAGES**

Ĩ

EWS' liability for any defective products is limited to the repair or replacement of the product at our option. Except where such limitations and exclusions are specifically prohibited by applicable law EWS shall not be liable for:

- 1) Damage to other property caused by defects in the EWS product, damages based upon inconvenience, loss of use of the product, loss of time, commercial loss or:
- 2) Any damages, whether incidental, [consequential or otherwise] special, indirect or consequential damages, injury to persons or property, or any other loss.

*Under no circumstances whatsoever shall EWS be obliged to provide compensation beyond the direct damage incurred by customer up to an amount not exceeding the payment receivable from the insurer of EWS in connection with the damage.* 

#### **APPLICABLE LAW AND DISPUTES**

- 1) Dutch law shall govern all offers made by EWS and all agreements concluded between EWS and customer. This warranty explicitly excludes application of the Vienna Sales Convention (CISG).
- 2) All disputes which may arise between the parties shall be dealt with exclusively by the competent court of law in the Netherlands under whose jurisdiction EWS falls. However, EWS reserves the right to submit any disputes to the competent court in the customer's location.